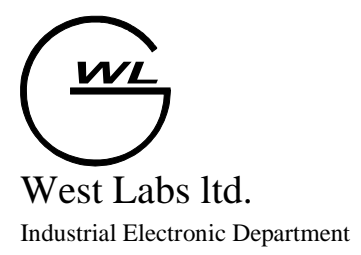

# WL4

# Руководство по

# программированию

Версия 5.2, 2005г.

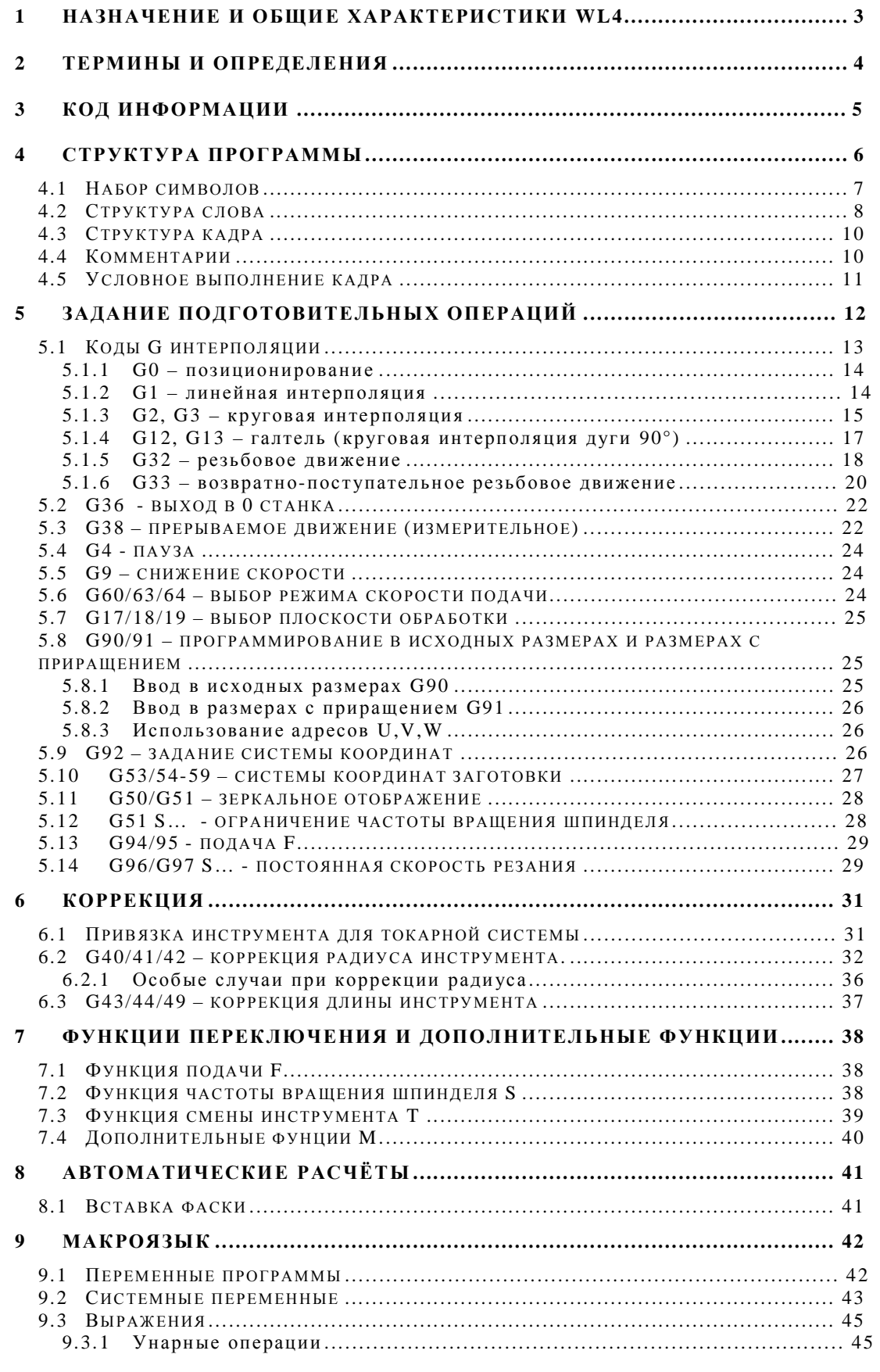

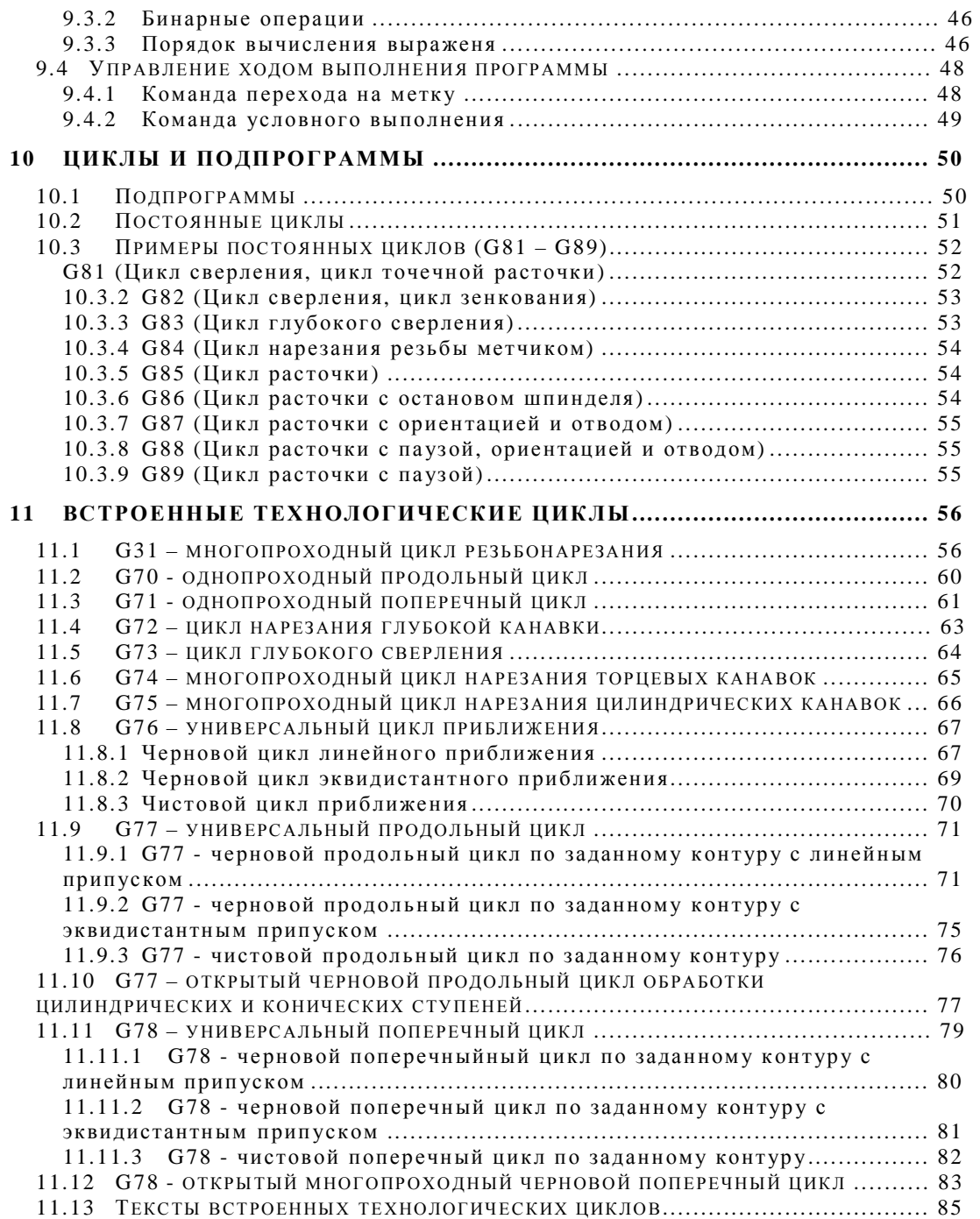

## 1 Назначение и общие характеристики WL4

Системы числового программного управления WL4 (далее системы управления) являются моделями адаптивной контурной WL системы управления второго поколения семейства  $\mathbf{M}$ предназначены для управления фрезерными и токарными станками, оснащенными регулируемыми и шаговыми приводами подач.

Основные характеристики системы программирования:

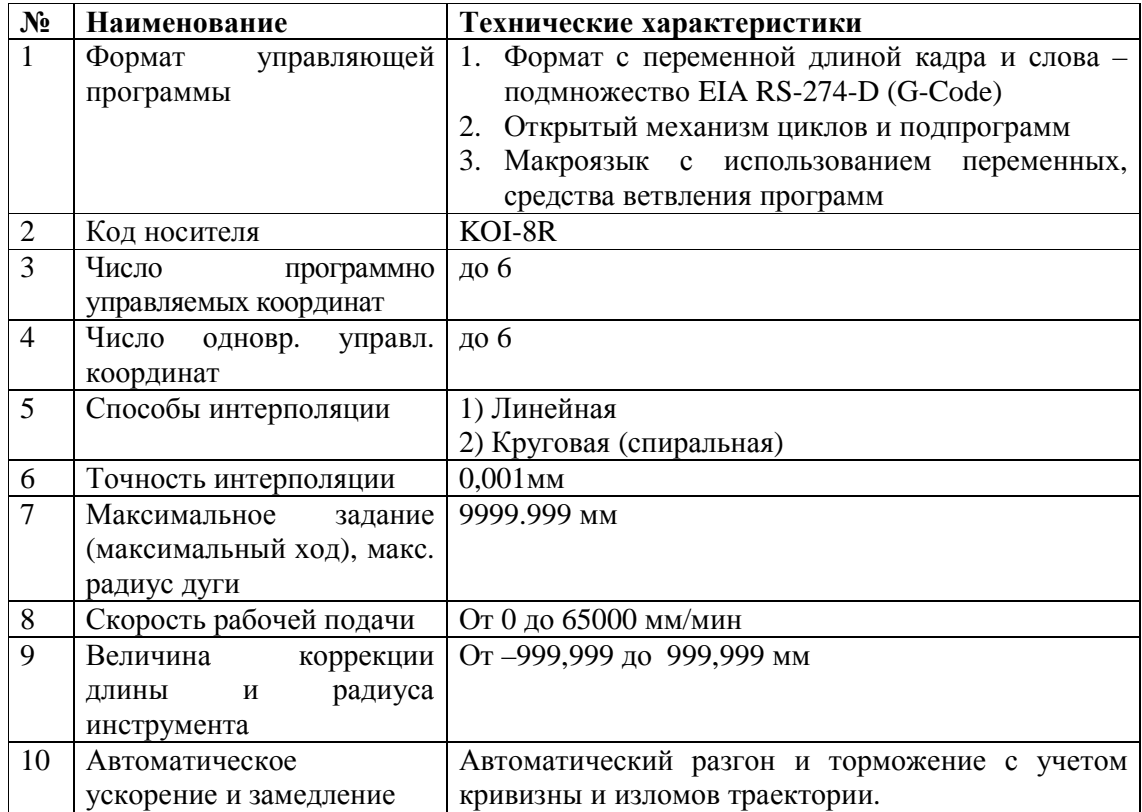

## **2 Термины и определения**

ПРОГРАММА – управляющая последовательность рабочей информации, которая состоит из кадров (текстовых строк).

КАДР – последовательность слов, образующих информацию для одной рабочей операции и располагающихся в одной текстовой строке, оканчивающейся символами CR,LF (далее – "Конец кадра").

СЛОВО – определенная последовательность символов, соответствующая какой-либо операции. Слово включает в себя технологическую и геометрическую информацию и адрес, по которому записывается данная информация.

# **3 Код информации**

В системах WL4 реализован поднабор команд стандарта EIA RS-274-D (Interchangeable Block Data Format for NC Machines).

Программы обработки хранятся на внутреннем носителе как восьмибитный код и интерпретируются устройством отображения информации в соответствии с кодовой таблицей КОИ-8Р.

## **4 Структура программы**

Каждая программа должна начинаться словом "Начало программы" (символ %), после которого ставится имя программы и символы "Конец кадра". Имя программы не должно быть длиннее 80 символов. Далее следуют кадры со своими номерами.

Программа должна заканчиваться словом M2 ("Конец программы") или M30 ("Конец информации") после которого ставится строка с символом "%".

Цифровые двухзначные имена программ от "00" до "99" зарезервированы для пользовательских подпрограмм и циклов.

Цифровые однозначные имена программ от "0" до "9" зарезервированы для системных подпрограмм.

## 4.1 Набор символов

Устройство управления считывает каждый символ, записанный на носителе в коде KOI-8R. Однако для формирования команд в управляющей программе можно использовать только символы, определенные в таблице 1.

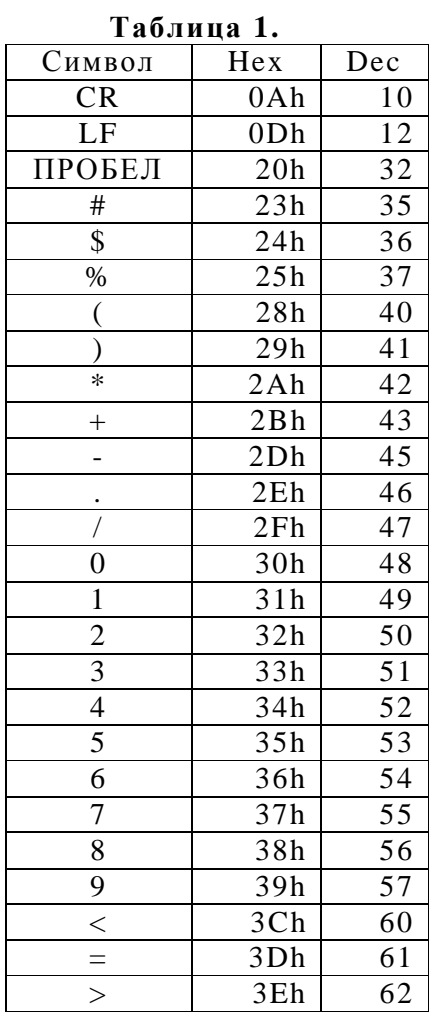

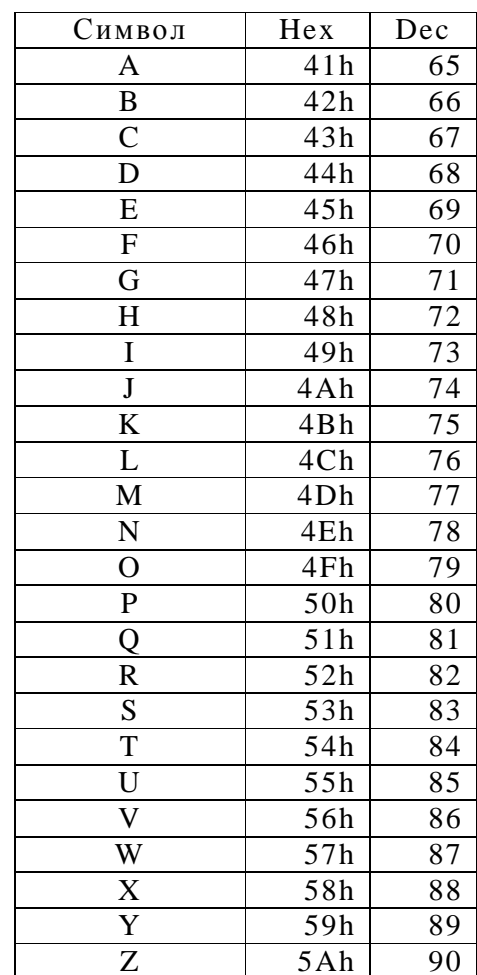

#### *4.2 Структура слова*

Слово состоит из буквы адреса и последовательности цифр с предшествующим знаком или без него.

Пример.

X.23

Z123.4

 $M<sub>2</sub>$ 

При записи слов с использованием десятичного знака могут быть опущены незначащие нули, стоящие до и (или) после знака (например, запись X.003 означает размер 0.003 мм по оси X; запись X1030 – размер 1030.000 мм по оси X); размер, представленный одними нулями, может быть записан одним нулем.

Названия слов с перечнем адресов и диапазоном используемых значений приведены в таблице 2.

## **Таблица 2.**

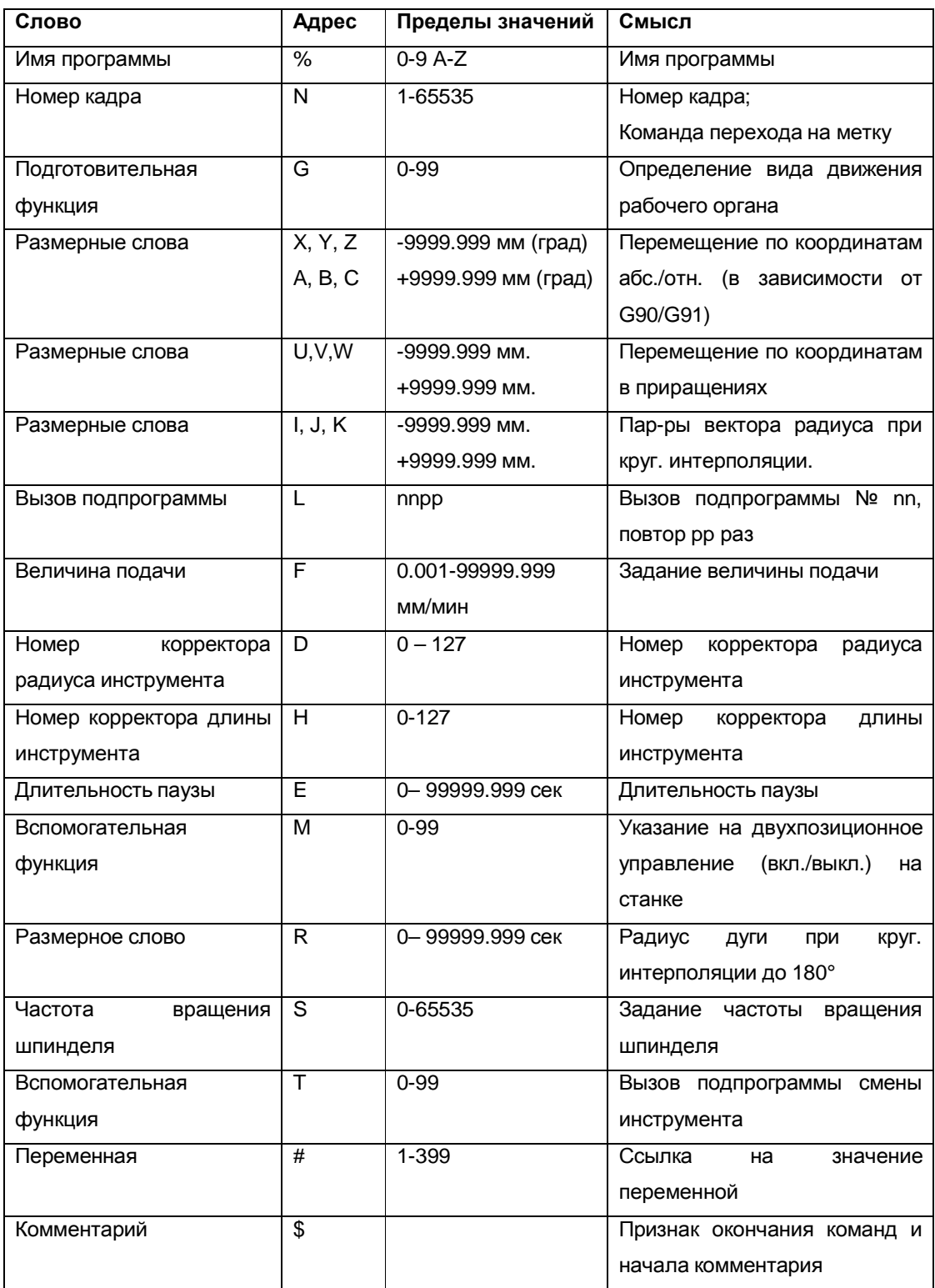

#### *4.3 Структура кадра*

В системах WL4 реализован поднабор команд стандарта EIA RS-274-D (Interchangeable Block Data Format for NC Machines).

Длина кадра не должна превышать 80 символов.

За исключением слова N слова в кадре могут располагаться в произвольном порядке. Слово N должно быть первым в кадре за исключением случаев, описанных в п. 8.1. При повторении слова с одним адресом в одном кадре будет использовано последнее встреченное слово. Допускается использовать несколько слов с адресами G и M, как описано ниже. Любое слово может быть пропущено, если оно не обязательно в кадре. Ведущие нули во всех словах разрешается опускать. Завершающие нули и точку в адресах с фиксированной точкой разрешается опускать.

Слово "Номер кадра" не является обязательным в кадре. При отсутствии слова "Номер кадра" кадр не может быть использован для поиска кадра. В последовательности номеров кадров могут иметь место любые переходы и последовательность номеров.

Каждый кадр должен заканчиваться символом "Конец кадра"  $(CR,LF)$ .

#### *4.4 Комментарии*

Комментарии должны располагаться в конце кадра и отделяться от управляющей информации символом **\$**. В кадре комментария могут использоваться любые символы из набора KOI-8R.

## *4.5 Условное выполнение кадра*

Если в начале кадра задать символ косой черты "/", то этот кадр при выполнении программы будет выполнен или пропущен в зависимости от установленного флага "Выполнять условные кадры" в условиях выполнения программы (см. Руководство оператора, задание условий выполнения программы)

Пример:

… N20 G0 X0 Z0 N21 G1 Z-5 N22 X100 / N23 G0 Z100 M0 \$отвод инструмента для обмера / N24 Z-5 \$возврат N25 G1 Z-20 ….

Если флаг "Выполнять условные кадры" в условиях выполнения программы взведён оператором, то кадры N23 и N24 будут выполнены, в противном случае они будут пропущены.

## **5 Задание подготовительных операций**

Подготовительные операции задаются словом, содержащим адрес G и следующий за ним номер подготовительной функции. Перечень этих функций приведен в таблице 3.

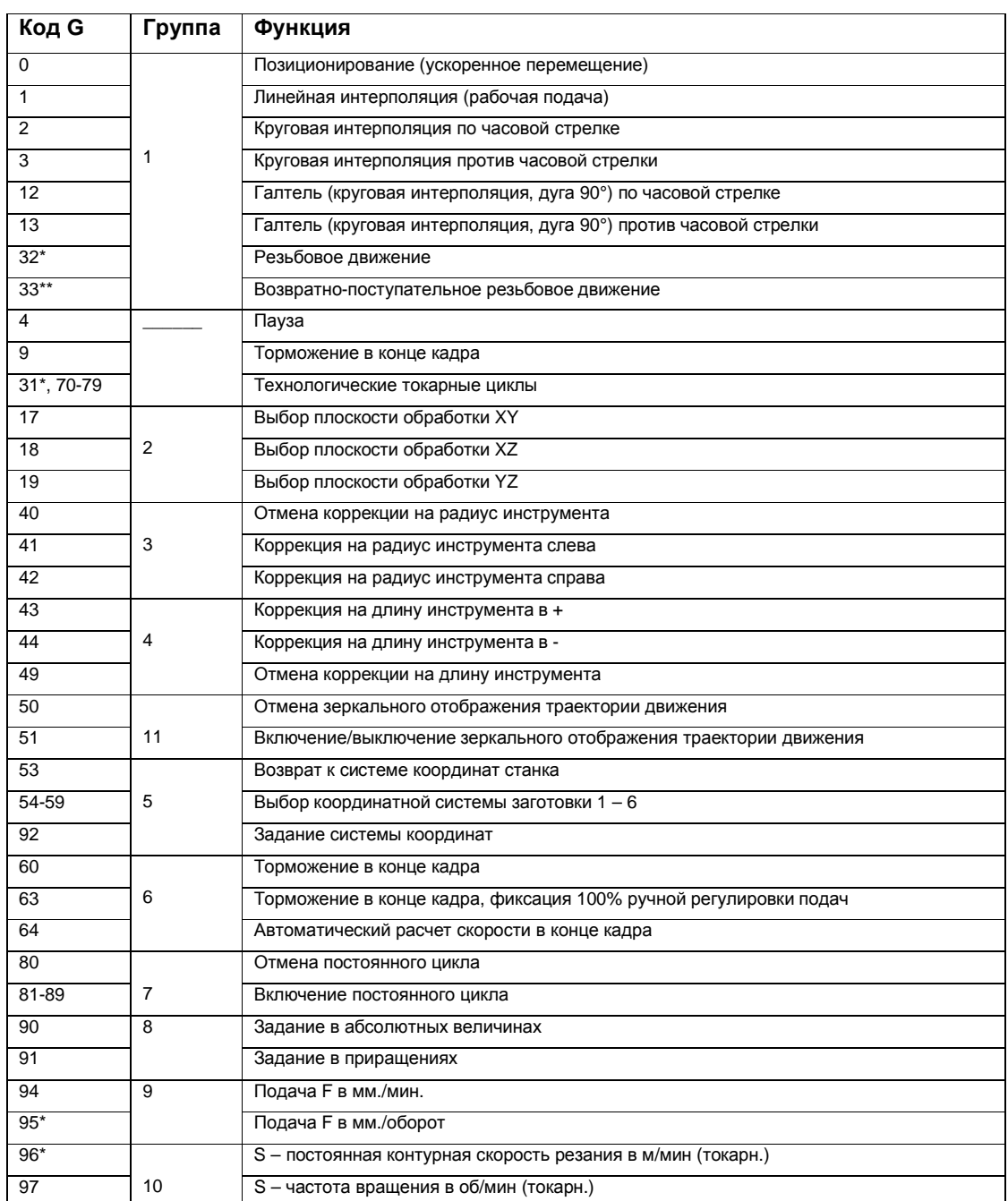

#### **Таблица 3.**

\*При наличии датчика вращения шпинделя

\*\*При возможности реверса шпинделя изменением полярности напряжения от ЦАП ЧПУ

Объединение функций в группы по признакам, указанным во второй колонке, определяет возможность взаимной отмены их действия. Прочерк означает, что функция действует только в том кадре, в котором она указана. В противном случае, подготовительная функция действует до отмены её другой подготовительной функцией той же группы. Если в одном кадре необходимы несколько подготовительных функций, то рекомендуется записывать их в порядке возрастания номеров. Если в одном кадре указаны несколько подготовительных функций одной группы, будет действовать последняя по порядку следования в кадре функция.

Функции G0, G17, G40, G49, G53, G64, G80, G90, G94, G97 устанавливаются автоматически при включении питания УЧПУ и при сбросе.

#### *5.1 Коды G интерполяции*

Интерполяция производится на определенной части заданной кривой. Интерполируемая часть называется участком интерполяции и может быть записана в одном или более кадрах программы. Информация, необходимая для задания интерполяции, должна соответствовать нижеперечисленным требованиям:

- соответствующая G-функция определяет характер линии (прямая или окружность);
- соответствующая G-функция определяет характер задания геометрической информации о величине и направлении перемещения исполнительного органа станка (в приращениях или абсолютных координатах);

- используется стандартная правая прямоугольная система координат;
- начальная точка каждого участка интерполяции совпадает с конечной точкой предыдущего участка.

 $5.1.1$ G0 - позиционирование

GO  $\alpha$ ---- $\beta$ ---- $\gamma$ 

С помощью данной команды можно запрограммировать позиционирование в режиме ускоренного перемещения.

Символы а, β и у выбираются из адресов X, Y, Z, U, V, W, A, B, C и задают величины перемещения. При использовании Х, Ү, Z, A, B, C в соответствии с состоянием G90/G91, данное задание является либо абсолютным, либо в приращениях, в то время как при использовании U, V, W данное задание является заданием в приращениях независимо от состояния G90/G91.

При этом траектория инструмента соответствует линейной интерполяции с образованием прямой линии, идущей от начальной к конечной точке.

В режиме G0 всегда происходит замедление и выполняется проверка достижения требуемой точки, и затем осуществляется переход в следующий кадр.

#### $5.1.2$ G1 - линейная интерполяция

G1  $\alpha$ ---- $\beta$ ---- $\gamma$ 

С помощью данной команды можно запрограммировать линейную интерполяцию.

West Labs Ltd

14

Символы а, β и у выбираются из адресов X, Y, Z, U, V, W, A, B, C и задают величины перемещения. При использовании Х, Ү, Z, A, B, C в соответствии с состоянием G90/G91 данное задание является либо в абсолютах, либо в приращениях, в то время как при использовании U, V, W данное задание является заданием в приращениях независимо от состояния G90/G91.

При этом траектория инструмента соответствует линейной интерполяции с образованием прямой линии, идущей от начальной к конечной точке.

В случае линейной интерполяции имеет место следующее соотношение между запрограммированной скоростью подачи и фактической скоростью подачи по каждой из осей:

$$
F = \frac{\sqrt{F_x^2 + F_y^2 + F_z^2}}{F_x} = \frac{L_y}{F_y} = \frac{L_z}{F_z}
$$

Где

F - запрограммированная скорость рабочей подачи мм/мин

 $F_i$  - фактическая скорость подачи в направлении оси і

 $L_i$  – величина перемещения по оси і

#### G2, G3 - круговая интерполяция  $5.1.3$

G2  $\alpha$ ---- $\beta$ ---- $\gamma$ ---- $\delta$ ---- $\varepsilon$ ----

G3  $\alpha$ ---- $\beta$ ---- $\gamma$  ---- $\delta$ ---- $\varepsilon$ ----

С помощью данной команды можно запрограммировать круговую интерполяцию. Даже многоквадрантную дугу можно запрограммировать в одном кадре.

G2, G3 оба являются функциями круговой интерполяции, однако они отличаются друг от друга направлением поворота.

G2 – круговая интерполяция по часовой стрелке

G3 – круговая интерполяция против часовой стрелки

Символы α,β и γ выбираются из адресов X, Y, Z, U, V, W и задают величины перемещения, и в соответствии с состоянием G90/G91 данное задание является либо в абсолютах, либо в приращениях (кроме U,V,W). Плоскость обработки определяется функцией G17/18/19 и ей соответствуют адреса  $\alpha$  и  $\beta$ . Третья координата  $\gamma$ , перпендикулярная плоскости обработки, применяется для выполнения спиральной интерполяции. В случае опускания α и β, нулевого задания α и β в приращениях или задания α и β в начальную точку в абсолютах данная команда означает задание дуги на 360<sup>0</sup> (полного круга).

Символы ε и δ выбираются из адресов I, J, K и задают расстояние от точки начала кадра до центра дуги осей α и β в отдельности. Вне зависимости от состояния G90/G91 это является заданием в приращениях, для токарных систем – на радиус.

I - расстояние от начальной точки до центра дуги на оси X

J - расстояние от начальной точки до центра дуги на оси Y

K - расстояние от начальной точки до центра дуги на оси Z

При использовании адресов I J K для определения радиуса окружности следует иметь в виду, что значения I J K определяют

расстояние от точки начала кадра до центра дуги по соответствующим осям с учётом знака, а для токарных систем, где адрес X задаётся на диаметр, адрес I должен задаваться на радиус.

Пример для токарной системы:

… X100Z86.603F0.2 G2X0Z100I-50J-86.603 G1 X40 Z0 F0.2 …

Кадр с G2 программирует дугу окружности в 60° по часовой стрелке радиусом 100.

Для программирования дуги до 180° допускается вместо адресов I J K использовать адрес R для непосредственного указания радиуса дуги.

Пример:

G90G54G17G1X50Y86.603F100

G2X0Y100I-50J-86.603

G1X50Y86.603

G2X0Y100R100

Оба кадра G2 программируют дугу окружности в 60° по часовой стреле радиусом 100

5.1.4 G12, G13 – галтель (круговая интерполяция дуги 90°) G12 α----β---- G13 α----β----

С помощью данной команды можно запрограммировать галтель – дугу окружности в 90° концы которой лежат на границах одного квадранта. Радиус дуги рассчитывается автоматически.

G12 – галтель по часовой стрелке

G13 – галтель против часовой стрелки

Символы α и β выбираются из адресов X, Y, Z, U, V, W и задают величины перемещения, и в соответствии с состоянием G90/G91 данное задание является либо в абсолютах, либо в приращениях (кроме U,V,W). Плоскость обработки определяется функцией G17/18/19 и ей соответствуют адреса α и β.

Пример:

G90G54G17G0X0Y100 \$ позиционирование в точку X0Y100

G12X100Y0F100 \$ дуга 90° в точку X100Y0, радиус 100

#### 5.1.5 G32 – резьбовое движение

Одно резьбовое движение или последовательность из нескольких резьбовых движений можно запрограммировать командой G32. Формат команды имеет вид:

для первого движения в последовательности:

G32 α----β----γ----I---F---P---

для последующих движений в последовательности:

 $\alpha$ ---- $\beta$ ---- $\gamma$ ----

Где:

α,β и γ выбираются из адресов X, Y, Z, U, V, W

F- шаг резьбы для оси с большим перемещением

P- фаза начальной синхронизации 0-359.999 градусов.

I - приращение шага на оборот.

Шаг резьбы для каждого движения в последовательности выдерживается для оси, имеющей большее перемещение.

Если F опущен, то предполагается задание шага, равного текущему значению F.

Если Р опущен, то предполагается задание РО (фаза  $0^0$ ). Допускается задание фазы синхронизации в пределах  $0^0$ -360<sup>0</sup> с шагом  $0.001^{0}$ .

Если I опущен, то предполагается задание IO (постоянный шаг резьбы). Допускается задание как положительного, так  $\mathbf{M}$ отрицательного значения приращения шага резьбы.

Задание F, I, P в последующих кадрах последовательности игнорируется, но если задано новое значение F в одном из кадров, отличных от первого, его значение вступит в силу после окончания последовательности резьбовых движений.

Последнее перемещение  $\mathbf{B}$ последовательности лолжно обязательно заканчиваться G9 и последующей отменой G32 функциями  $G0/1/2/3$ .

Следует помнить, что при выполнении резьбовых движений ручные регуляторы процентного изменения подачи и частоты вращения шпинделя блокируются системой ЧПУ, при этом их значения принимаются равными 100%. Команды СТОП ПРОГРАММЫ и СТОП ПОДАЧИ от пульта ручного управления блокируются и их выполнение откладывается до окончания резьбового движения.

West Labs Ltd

19

#### 5.1.6 G33 – возвратно-поступательное резьбовое движение

Возвратно-поступательное резьбовое движение представляет собой такое резьбовое движение, когда при достижении конечной точки траектории производится автоматический реверс шпинделя и возвратное движение в начальную точку. Команда реализуется на станках, где главный привод позволяет изменять направление вращения изменением полярности управляющего сигнала.

Формат команды имеет вид:

G33 α----β----γ----I---F---P---

Где:

α,β и γ выбираются из адресов X, Y, Z, U, V, W F- шаг резьбы для оси с большим перемещением P- фаза начальной синхронизации 0-359.999 градусов. I - приращение шага на оборот.

Шаг резьбы выдерживается для оси, имеющей большее перемещение.

Если F опущен, то предполагается задание шага, равного текущему значению F.

Если Р опущен, то предполагается задание Р0 (фаза  $0^0$ ). Допускается задание фазы синхронизации в пределах  $0^0$ -360 $^0$  с шагом  $0.001^0$ .

Если I опущен, то предполагается задание I0 (постоянный шаг резьбы). Допускается задание как положительного, так и отрицательного значения приращения шага резьбы.

Синхронизация вращения шпинделя и подачи производится на всех этапах движения (включая реверс), что позволяет использовать команду для нарезания резьбы метчиком, плашкой или резцом в случае

невозможности отвода инструмента от резьбовой поверхности в конце траектории.

Следует помнить, что при выполнении команды ручные регуляторы процентного изменения подачи и частоты вращения шпинделя блокируются системой ЧПУ, при этом их значения принимаются равными 100%. Команды СТОП ПРОГРАММЫ и СТОП ПОДАЧИ от пульта ручного управления блокируются и их выполнение откладывается до окончания команды.

#### $5.2$ G36 - выход в 0 станка

Для определения нулевой точки станка (выхода в 0 станка) из программы используется команда G36 с указанием осей, по которым должен быть выполнен выход в 0. Команда не является модальной, после её выполнения продолжает действовать тот код интерполяции группы 1 (G0, G1, G2, ...), который был активен перед вызовом G36.

Пример:

N<sub>100</sub> G<sub>36</sub> Z<sub>0</sub> N101 G36 X0 Y0  $\cdots$ 

Кадр N100 выполняет выход в 0 станка по оси Z, кадр N101 выполняет одновременный выход в 0 станка по осям Х и Ү.

В случае задания ненулевого значения в адресах Х, Ү, Z и других, ошибка не формируется, во всех случаях заданное значение игнорируется указывается сохранения  $\boldsymbol{\mathrm{M}}$ лишь ДЛЯ стиля программирования.

#### $5.3$ G38 - прерываемое движение (измерительное)

Функция G38 является вспомогательной и используется в кадре интерполяции совместно с G0, G1, G2, G3. Выполняется перемещение в заданную точку с последующим возвратом в начальную точку кадра по той же траектории. Если в процессе перемещения приходит сигнал от датчика касания, то движение прерывается и происходит возврат в начальную точку кадра по той же траектории.

22

Значения координат точки касания, а если касание датчика не зафиксировано, то конечной точки кадра - сохраняются в следующих системных переменных:

#1000 - #1007- в абсолютной системе отсчёта (в системе нуля станка G53);

 $\text{\#1010 - }\text{\#1017- c}$  учётом текущей системы отсчёта (G53-G59) и привязки инструмента (T0-T127);

#1020 - #1027- расстояние от точки начала кадра до точки касания датчика (с учётом знака).

Значения системных переменных сохраняются до выполнения следующего кадра, содержащего код G38.

Например:

G94G38G1Y100F200

IF (ABS(#132-#1011)>0.01) N010

N05 M0 N05 \$ ошибка касания датчика

N010 G92 Y(#1011+6.54)

В этом примере задано линейное перемещение из начальной точки в точку Y100 до момента касания датчика с последующим возвратом в начальную точку. Далее если координата Y точки замера отличается от координаты точки конца кадра более чем на 0.01 мм (факт наличия касания датчика), то вводится новая система отсчёта с нулевой точкой по оси Y, отстоящей на 6.54 мм от точки касания датчика. В противном случае (факт отсутствия касания датчика) выполняется останов программы.

G94G38G2Z100R200F200

В этом кадре осуществляется перемещение по окружности из начальной точки в точку Z100 до момента касания датчика с последующим возвратом в точку начала кадра.

#### *5.4 G4 - пауза*

G4E-----

Время задержки указывается в адресе E. Допустимые значения задержки от 0.001 секунды до 99999.999 секунд.

Задание паузы необходимо при свободном резании, при смене числа оборотов. G4 действует в кадре.

#### *5.5 G9 – снижение скорости*

При помощи функции G9 можно точно подвести инструмент к заданной позиции в конце кадра с перемещением. Скорость подачи при этом снижается до нуля. G9 действует в кадре.

#### *5.6 G60/63/64 – выбор режима скорости подачи*

Функция G60 включает режим снижения скорости подачи до нуля в каждом кадре с перемещением. Функция G60 является модальной в отличии от G9.

Функция G63 включает режим снижения скорости подачи до нуля в каждом кадре с перемещением и фиксирует ручную регулировку скорости подачи равной 100%. Функция G60 является модальной и используется для нарезания резьбы метчиком, для которого нежелательна ручная регулировка скорости подач.

Функция G64 отменяет действие функций G60 и G63, при этом разрешается ручная регулировка скорости подачи и скорость подачи

при переходе с кадра на кадр рассчитывается автоматически с учетом крутизны излома траектории движения для избежания превышения максимально допустимого ускорения. Функция G64 является модальной и выбирается по умолчанию при включении ЧПУ и сбросе. При выбранной G64 может использоваться G9 для отдельных кадров.

#### *5.7 G17/18/19 – выбор плоскости обработки*

При помощи функции G17/18/19 можно запрограммировать выбор плоскости обработки, в которой будет выполняться круговая интерполяция, и относительно которой будут действовать задаваемые далее коррекции на длину и радиус инструмента.

- G17 плоскость XY
- G18 плоскость XZ
- G19 плоскость YZ

# *5.8 G90/91 – программирование в исходных размерах и размерах с приращением*

#### 5.8.1 Ввод в исходных размерах G90

При вводе в исходных размерах (называют также ввод в абсолютных размерах) все вводы размеров X,Y,Z,A,B,C относятся к установленной нулевой точке обрабатываемой детали. Ввод в исходных размерах позволяет осуществлять простой вход в программу и выход их неё. Ввод в исходных размерах облегчает также корректировку программы в области геометрии.

#### $5.8.2$ Ввод в размерах с приращением G91

При размере с приращением запрограммированный размер по  $X, Y, Z, A, B, C$ соответствует пути,  $\Pi$  O которому происходит перемещение. Числовое значение информации пути указывает, на какое расстояние должно произойти перемещение для достижения конечной позиции. Размер  $\mathbf c$ приращением применяют преимущественно ДЛЯ подпрограмм, **ВЫЗОВ** которых должен осуществляться в любых местах рабочей зоны станка.

#### 5.8.3 Использование адресов U, V, W

использование адресов U,V,W Допускается для задания перемещения соответственно по осям Х, Ү, Z. При этом, независимо от заданной функции G90 / G91, величина перемещения рассматривается системой как задание в приращениях, значение функции G90 / G91 при этом не изменяется.

#### $5.9$ G92 - задание системы координат

Задание системы координат осуществляется программированием функции G92 следующим образом:

 $G92X...Y...Z...A...B...C...$ 

При этом величины по адресам Х, Ү, Z, A, B, C являються координатами инструмента в некоторой системе координат.

Дальнейшее задание в абсолютных величинах соответствуют положению инструмента в системе координат, заданной G92. Таким образом, G92 позволяет программным путем задать систему координат с началом в любой точке.

Пример: Оператор выполняет привязку инструмента в точке, отличной от начала координат, например X=100.0 Y=250.0 Z=30.0. Для обеспечения работы программы в абсолютных координатах следует запрограммировать в начале кадр:

G92X100Y250Z30

При старте программы будет установлена система координат, текущее положение инструмента в которой будет соответствовать точке привязки инструмента.

Действие функции G92 отменяется вызовом функций G53-G59.

#### *5.10 G53/54-59 – системы координат заготовки*

G53 – возврат к системе координат станка.

G54-59 – включение системы координат заготовки.

С помощью программирования G54-G59 можно выбрать одну из шести предварительно установленных систем координат.

Эти шесть систем координат определяются путем установки расстояния по каждой координатной оси от фактического нуля координат станка до начала отсчета новой системы координат.

Задание величины смещений описано в Руководстве Оператора.

Функции G53/54-59 могут вводится с командами перемещения или без них. Выбор может производиться только при активности функции G0 или G1. Смещение по оси начинает/заканчивает действовать при первом перемещении по данной оси. Смещения действуют во всех режимах. Результатом действия смещения является сдвиг программируемого контура по осям на величины заданных оператором

значений. Значения могут быть как положительными, так и отрицательными.

#### 5.11 G50/G51 - зеркальное отображение

Включение/выключение режима зеркального отображения перемещений по каждой из осей относительно центра текущей системы координат выполняется функцией G51 с последующим указанием адресов осей со значениями  $-1/1$  для включения и выключения режима зеркального отображения.

Отмена зеркального отображения по всем осям программируется функцией G50.

Важно: первое перемещение по оси после включения/выключения режима зеркального отображения должно быть задано в абсолютных величинах.

Пример:

G51X-1 \$включение зеркального отображения по оси X  $\cdots$ 

G51X1Y-1 \$выкл. зерк. отобр. по оси X, вкл. по оси Y as a s

С50 \$ отмена зеркального отображения по всем осям

#### 5.12 G51 S... - ограничение частоты вращения шпинделя

Частота вращения шпинделя для каждой ступени может изменяться в пределах диапазона частот вращения для данной ступени, заданного  $\, {\bf B}$ параметрах системы в виде максимального  $\boldsymbol{\mathrm{M}}$ минимального значений частоты вращения.

West Labs Ltd

28

Для оперативного ограничения максимальной частоты вращения шпинделя из программы используется команда G51.

Пример:

G51 S2000 \$ограничить частоту вращения шпинделя 2000 об.мин

Ограничение действует либо до задания следующего ограничения, либо до смены диапазона ступени шпинделя.

**Внимание !** Если задана ступень шпинделя, для которой нижняя и верхняя границы частот вращения превышают максимально разрешённую командой G51 частоту, то заданное командой G51 ограничение игнорируется.

#### *5.13 G94/95 - подача F*

Подача F в мм./мин. или в мм./оборот.

G94 – Подача F в мм./мин.

G95 – Подача F в мм./оборот.

Например:

G94 F10.4 – подача 10.4 мм./мин.

G95 F0.5 S20 – подача 0.5 мм./оборот.

Функции G94/95 являются модальными, **G94** (F в мм./мин.) всегда устанавливается при включении ЧПУ и при сбросе.

#### *5.14 G96/G97 S… - постоянная скорость резания*

При G96 в зависимости от запрограммированной скорости резания система управления определяет число оборотов шпинделя/планшайбы, соответствующее в данный момент фактическому диаметру обточки.

Зависимость диаметра обточки, числа оборотов шпинделя/планшайбы и скорости подачи между собой обеспечивает возможность оптимального согласования программы со станком, обрабатываемым материалом и инструментом.

Посредством регулятора частоты вращения/скорости резания на пульте управления запрограммированная скорость резания может плавно изменяться в пределах от 0% до 120%.

Параметры ограничения максимальной и минимальной частоты вращения задаются оператором с рабочего терминала.

**Важно!** Не допускается переход от **G97** к **G96** и наоборот без указания в этом же кадре нового слова S.

### **6 Коррекция**

#### *6.1 Привязка инструмента для токарной системы*

В системе управления все команды перемещения, заданные в УП, относятся к рабочей точке инструмента. По выбору оператора в качестве рабочей точки инструмента может быть задана либо точка привязки инструмента P, либо точка центра инструмента S.

Привязку инструмента к системе координат детали выполняет оператор. Последовательность действий описана в инструкции оператора. Результатом операции привязки является определение величин смещений точки привязки (dXp, dZp) и центра режущей части инструмента (dXs, dZs) от нуля координатной системы станка к нулю координатной системы детали по осям X и Z соответственно, величину реального радиуса дуги режущей кромки инструмента Rt и указание рабочей точки инструмента - точки привязки инструмента P, либо точки центра инструмента S с определением смещений рабочей точки dXw и dZw.

Величины dXw и dZw начинают действовать при выборе в УП соответствующего инструмента командой T. При выборе нулевого инструмента командой T0 вступают в силу нулевые значения смещений (dXw=0 и dZw=0) и все перемещения производятся в координатной системе станка.

Величина Rt есть радиус инструмента, используемый при построении эквидистанты к заданной траектории для получения реальной траектории движения инструмента при включенной

коррекции радиуса инструмента. Использование корректора на радиус инструмента **D** позволяет оперативно задавать припуск при обработке детали когда реальная режущая кромка инструмента движется с эквидистантным смещением величиной **D** от заданной в УП траектории. Величина **D** может быть как положительной, так и отрицательной, в то время как величина **Rt** может быть только положительной. Величина **Rt+D** не может принимать отрицательных значений.

#### *6.2 G40/41/42 – коррекция радиуса инструмента.*

G40 – выключение коррекции радиуса

G41 – включение коррекции радиуса слева (в направл. движения)

G42 – включение коррекции радиуса справа (в направл. движения)

D--- - задание номера корректора на радиус из общей таблицы корректоров.

При использовании коррекции радиуса инструмента программируется контур детали. Система управления определяет траекторию центра инструмента (расчет эквидистант). Коррекция на радиус действует в плоскости, заданной функцией G17/18/19. Величина коррекции задается номером корректора с использованием кода D. При указании в программе нового кода D извлекается новое значение корректора. Запрещается использовать код D для указания номера корректора на длину инструмента.

В отличие от фрезерных систем, где при выключенной коррекции радиуса инструмента по траектории описанной в УП всегда движется центр инструмента, в токарных системах при выключенной

коррекции радиуса инструмента по заданной в УП траектории будет двигаться рабочая точка инструмента, которая в зависимости от выбора оператора может быть либо точкой привязки инструмента, либо центром дуги режущей части инструмента.

При включении коррекции радиуса инструмента система ЧПУ производит расчёт эквидистанты к заданному контуру (слева или справа от контура) на величину радиуса инструмента и, если задано адресом D, то дополнительного корректора радиуса. При этом по рассчитанной эквидистанте перемещается всегда точка центра дуги режущей части инструмента.

Функции G40/41/42 могут вводится с командами перемещения. Выбор может производиться только при активности функции G0 или G1. Внутри программы возможна (от кадра к кадру) смена G41 на G42 и наоборот. Не рекомендуется программирование кадров без перемещения при включенной коррекции радиуса т.к. это приведет к нарушению траектории в случае не гладкого контура. Контур считается гладким, если выполняется условие dL <= Delt\_L. Величина Delt\_L вводится оператором с рабочего терминала. В случае гладкого контура расчетная траектория проходит через точки 1`-2`-3`. В случае,

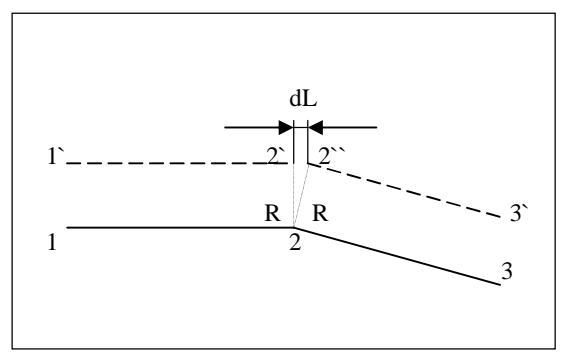

если величина dL больше заданной Delt\_L, система формирует вставку дуги 2`-2`` радиусом R с центром в точке 2.

Примеры использования коррекции радиуса.

Заданная траектория

------ Траектория центра радиуса инструмента при коррекции.

а) включение коррекции радиуса на участке 1-2

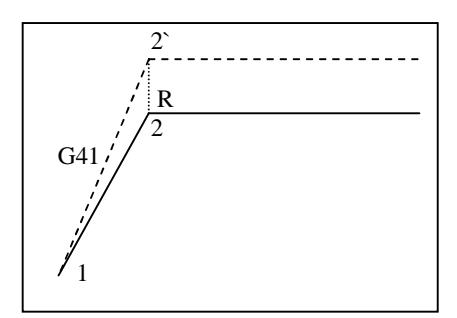

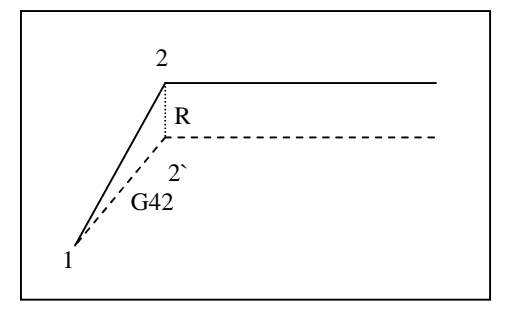

б) выключение коррекции радиуса на участке 2 -3

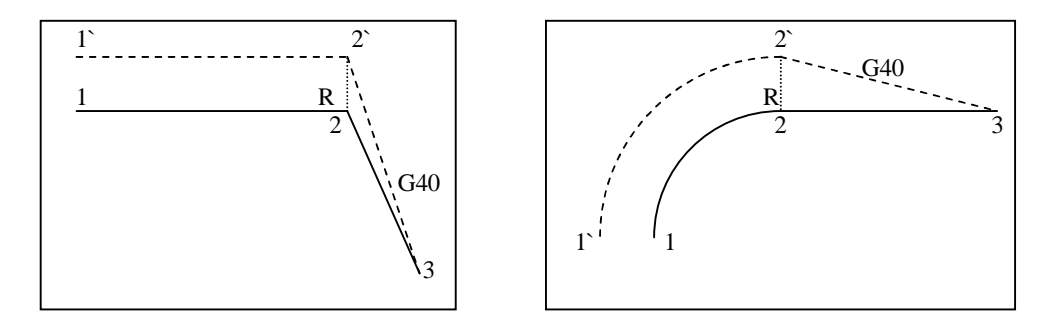

в) смена коррекции радиуса с G41на G42 на участке 2 -3

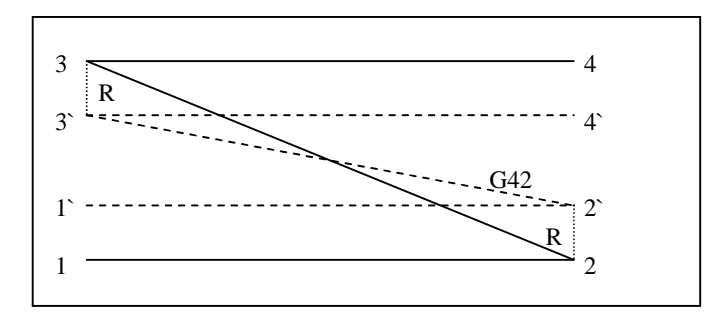

г) примеры коррекции при изломах траектории

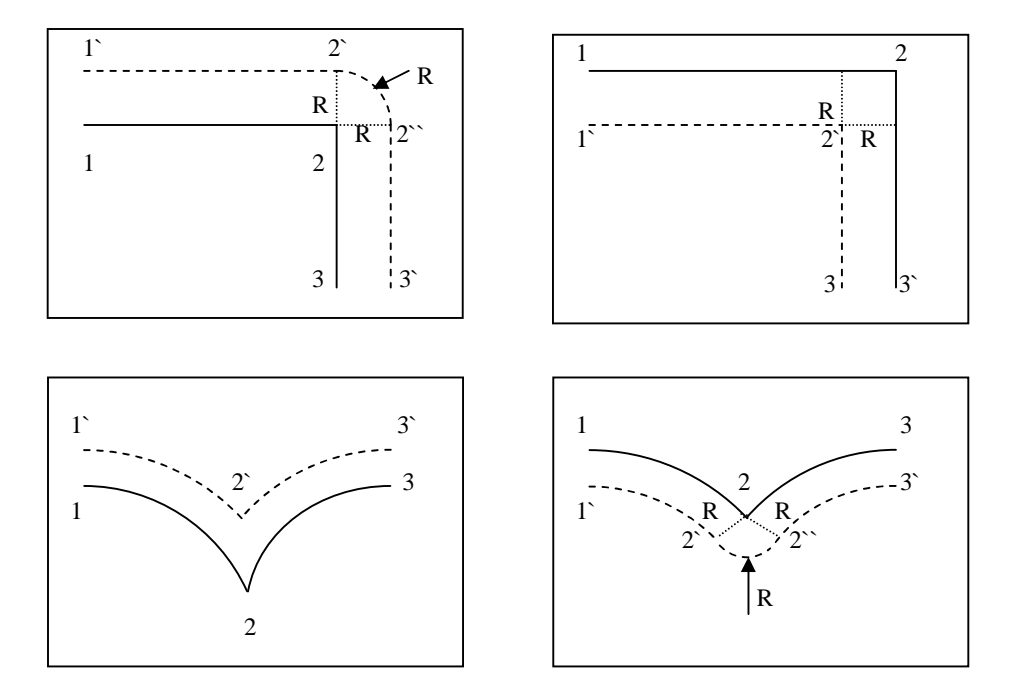
### 6.2.1 Особые случаи при коррекции радиуса

Так как система управления всегда использует для вычисления эквидистанты только текущий и следующий кадр, то при обработке внутренних контуров могут появится следующие ошибки:

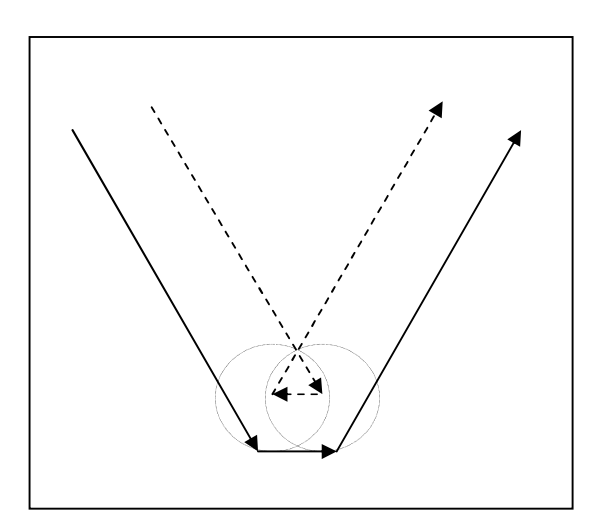

Промежуточный кадр для выбранной коррекции слишком мал. Обработка не прерывается. Ошибка не индицируется. Результат – зарезы внутреннего контура как показано на рисунке.

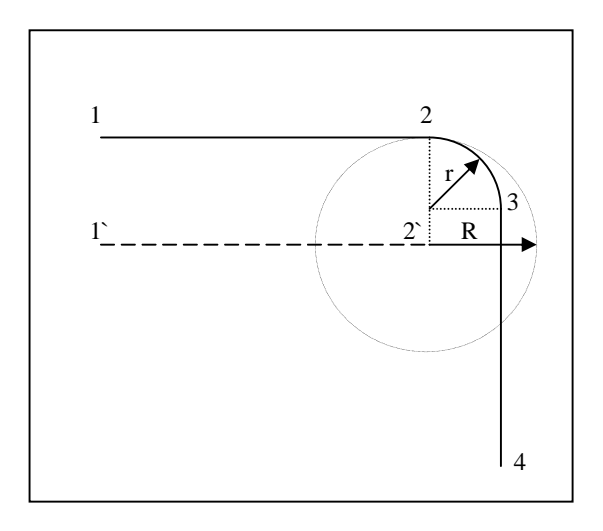

Промежуточный кадр (2-3) с дугой радиусом **r**, меньшим чем радиус коррекции **R** (**r** < **R)** при обработке внутреннего контура. Центр инструмента останавливается в точке **2`**. Индицируется ошибка "Отрицательный радиус при коррекции". Выполнение

программы прекращается. Результат – зарезание внутреннего контура, как показано на рисунке.

### *6.3 G43/44/49 – коррекция длины инструмента*

G49 – выключение коррекции длины инструмента

G43 – включение коррекции длины в +

G44 – включение коррекции длины в -

H--- - задание номера корректора на длину из общей таблицы корректоров.

Выбор может производиться только при активности функции G0 или G1. Коррекция на длину действует по оси, перпендикулярной плоскости заданной функцией G17/18/19. Следовательно, одновременно могут действовать три различных корректора для каждой оси в отдельности. Величина коррекции задается номером корректора с использованием кода H. При указании в программе нового кода H извлекается новое значение корректора, которое действует по оси, соответствующей текущей установке G17/18/19. Смена плоскости обработки не отменяет действия корректора по предыдущей оси. Запрещается использовать код H для указания номера корректора на радиус инструмента.

Функции G43/44/49 могут вводится с командами перемещения или без них. Коррекция начинает/заканчивает действовать при первом перемещении по данной оси.

# **7 Функции переключения и дополнительные функции**

### *7.1 Функция подачи F*

F10.4 – подача 10.4 мм./мин (мм/об.).

Запрограммированная скорость выдерживается на траектории точки центра радиуса инструмента.

Посредством команд с пульта управления запрограммированная подача может изменяться в пределах от 0% до 120% с дискретностью 10%.

Предельные значения подачи обусловлены параметром системы управления "Максимальная контурная скорость, мм/мин". Данный параметр вводится оператором с рабочего терминала.

### *7.2 Функция частоты вращения шпинделя S*

Слово S применяется в зависимости от **G96/97** в качестве:

- числа оборотов шпинделя в об./мин. (при **G97**)

- скорости резания в м./мин. (при **G96**)

**Важно!** Не допускается переход от **G97** к **G96** и наоборот без указания в этом же кадре нового слова S.

Для задания частоты вращения шпинделя в оборотах в минуту или номера ступени используется функция S и последующее цифровое значение от 0 до 65535. Способ интерпретации функции S как частоты или номера ступени зависит от установки соответствующего параметра системы при вводе в эксплуатацию.

#### *7.3 Функция смены инструмента T*

Команда инструмента определяет необходимый для участка обработки инструмент (номер инструмента) и включает смещения и радиус инструмента, заданные оператором при привязке инструмента. При этом коррекция на радиус инструмента будет включена или не включена в зависимости от действующей функции **G40/41/42**. Механическая смена инструмента выполняется командой **M6**, поэтому программирование слова **TnnM6** (за исключением **T0**) необходимо выполнять с осторожностью, в безопасной позиции, чтобы не повлечь за собой повреждение детали или станка.

При задании **Tnn** без указания **M6** механическая смена инструмента не производится, но вступают в силу новые смещения инструмента, заданные при привязке инструмента.

При выборе нулевого инструмента командой **T0** вступают в силу нулевые значения смещений и радиуса (**dXs=0, dZs=0, R=0**).

При выполнении функции T номер нового инструмента заносится в системную переменную #121. В качестве параметров в подпрограмме смены инструмента используются системные переменные

#200 - текущий номер инструмента (только чтение) и

#121 - новый номер инструмента

Подпрограмма смены инструмента зависит от конкретного станка и программируется при вводе системы ЧПУ в эксплуатацию специально обученным персоналом.

# 7.4 Дополнительные функции М

Перечень задействованных дополнительных функций, момент начала и сфера действия указаны в таблице 4. Остальные функции с номерами до 99 свободны и задействуются системой автоматики в зависимости от станка.

### Таблица 4.

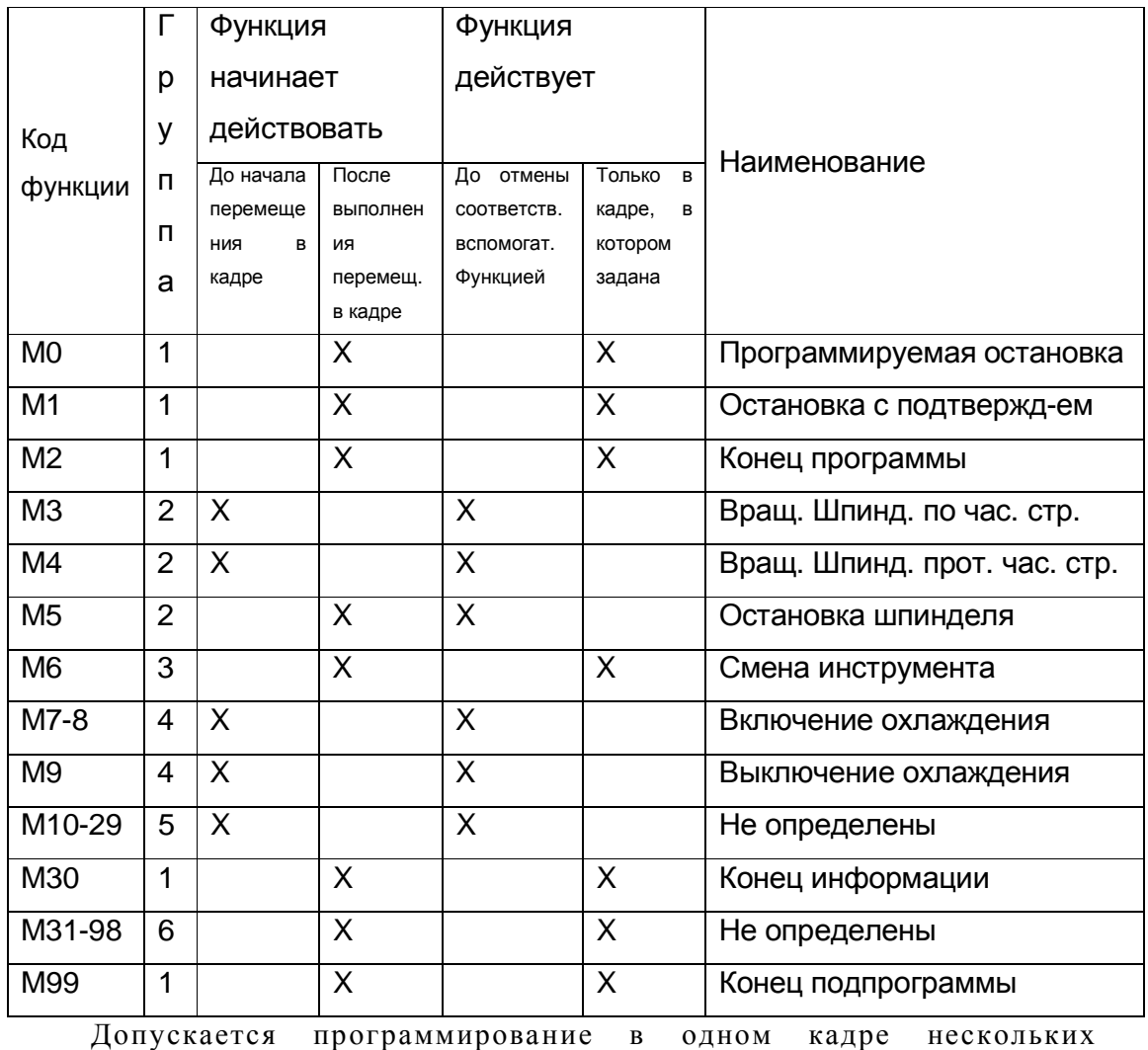

функций М из разных групп, но не более трех команд начала кадра и трех команд конца кадра в одном кадре.

# **8 Автоматические расчёты**

## *8.1 Вставка фаски*

Между двумя кадрами интерполяции допускается указывать автоматическое снятие равнобедренной фаски с длиной стороны, заданной адресом B. Фаска снимается в текущей плоскости обработки, заданной командой G17/G18/G19.

Указание вставки фаски допустимо лишь в том случае, если адрес B не используется системой для задания перемещений по дополнительной круговой оси.

Задание фаски допускается как между кадрами с линейной интерполяцией, так и с круговой, в любой комбинации.

Если длина бедра фаски превышает длину перемещения в кадре, выдаётся сообщение об ошибке.

Пример: … N50 G0 X40 Z70 N51 G1 X100 F0.2 B10

N52 Z10

…

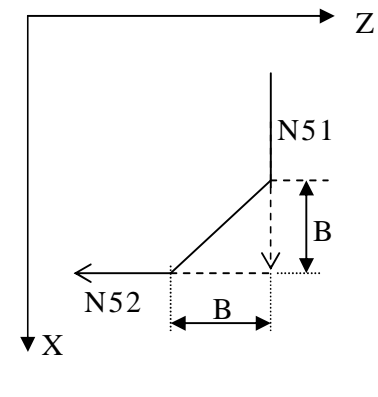

… N10 G0 X60 Z80 N11 G3 X100 Z50 R50 B8 F0.2 N12 G2 X80 Z40 R40 …

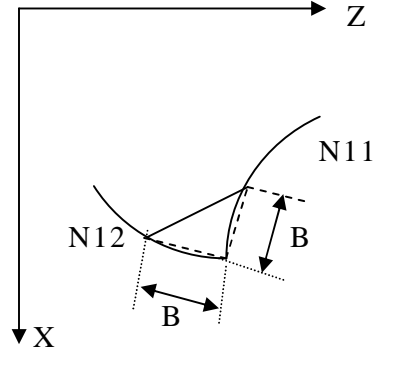

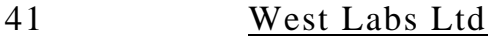

# 9 Макроязык

В дополнение к возможностям стандарта RS-274D в системах семейства WL реализован ряд дополнительных возможностей по математических вычислений выполнению  $\mathbf{c}$ использованием переменных и по управлению ходом выполнения программ с использованием макроязыка.

#### $9.1$ Переменные программы

Для хранения промежуточных результатов динамических вычислений, неявного задания значений по управляющим адресам и передачи параметров в циклы и подпрограммы в ходе выполнения программ используются переменные. В данном ЧПУ предусмотрено 99 пользовательских переменных с номерами от 1 до 99. Номера переменных от 100 и выше зарезервированы под системные переменные.

Особую группу составляют переменные с номерами от 1 до 29. Эти переменные являются локальными ДЛЯ каждого уровня вложенности подпрограмм, т.е. при вызове подпрограмма получает собственную копию переменных 1-29, в которой содержатся значения, скопированные И3 вызывающей программы/подпрограммы. Модификация этих переменных в вызванной подпрограмме не оказывает влияния на переменные с теми - же номерами в вызывающей Это позволяет программисту заботиться программе. He  $\mathbf{o}$ восстановлении значений параметров при повторных вызовах.

#### West Labs Ltd

42

Переменные с номерами от 30 до 99 являются глобальными, т.е. общими для всех уровней вложенности.

Совокупность символа # и следующего за ним реального значения образует обращение к переменной:

#20 - обращение к переменной  $N<sub>2</sub>20$ 

##20 - обращение к переменной, номер которой содержится в переменной №20

#ABS(#3-#4\*2) - обращение к переменной, номер которой определяется абсолютным значением выражения (см. Выражения)

Переменные не имеют каких-либо фиксированных значений и определенного типа. Все переменные имеют один формат хранения данных - double float (точность 32 бита, пределы от  $-1.7*10^{-308}$ ) до 1.7\*10<sup>308</sup>). Переменные приводятся к соответствующему типу (беззнаковое целое, знаковое целое, с фиксированной точкой) при использовании в качестве значений по управляющим адресам программы (А - Z) и при вычислениях в выражениях макроязыка.

Значение переменным могут присваиваться в любом месте программы/подпрограммы прямым присвоением реального значения. В качестве реального значения могут использоваться реальные числа, переменные и выражения.

#### $9.2$ Системные переменные

Номера переменных от 100 и выше зарезервированы под системные переменные. Системные переменные допускается использовать только для чтения.

West Labs Ltd

43

Ниже перечислены наиболее используемые системные переменные.

 $#101$  – текущее значение G группы 1 (G0-G3, G32, G33)  $#102$  – текущее значение G группы 2 (G40-G42)  $#103$  – текущее значение G группы 3 (G53-G59, G92) #104 – текущее значение G группы 4 (G90-G91)  $#105$  – текущее значение G группы 5 (G94-G95)  $#106$  – текущее значение G группы 6 (G96-G97) #107 – текущее значение G группы 7 (G80-G89) #108 – текущее значение G группы G31, G70-G78  $#112$  – текущее значение М группы 2 (М3-М5)  $#114$  – текущее значение М группы 4 (М7-М9)  $#117$  – текущее значение М группы 7 (М41-М48) #120 – последнее заданное значение S  $#121$  – последнее заданное значение Т  $#130$  – расчетное значение по X в абсолютном выражении #131 – приращение по X в предыдущем кадре. #132 – расчетное значение по Y в абсолютном выражении #133 – приращение по Y в предыдущем кадре. #134 – расчетное значение по Z в абсолютном выражении #135 – приращение по Z в предыдущем кадре. #136 – последнее заданное I. #137 – последнее заданное J.

- #138 последнее заданное K.
- #139 последнее заданное F.
- #141 последнее заданное D.
- #200 текущий установленный инструмент (по M6)

#### $9.3$ Выражения

Комбинация знаков операций и операндов, заключенная в круглые скобки, результатом которой является реальное значение, называется выражением. Знаки операций определяют действия, которые должны быть выполнены над операндами. Каждый операнд в выражении в свою очередь может быть выражением, представляющим реальное значение. Значение выражения зависит от расположения знаков операций, а также от приоритетов операций.

Операнд - это реальное число (константа), переменная или выражение.

Операции подразделяются на унарные и бинарные операции.

#### $9.3.1$ Унарные операции

Унарное выражение состоит из заключенного в круглые скобки операнда с предшествующим знаком унарной операции. Все операнды результаты унарных операций с угловыми величинами  $\boldsymbol{\mathrm{M}}$ обрабатываются как значения в градусах.

Перечень унарных операций

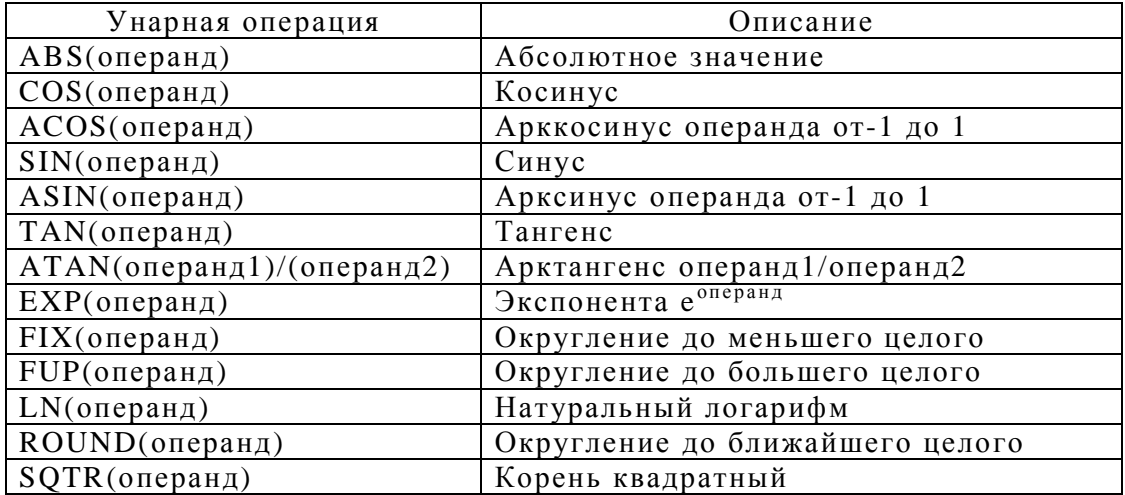

45

#### $9.3.2$ Бинарные операции

Бинарное выражение состоит из двух операндов, разделенных знаком бинарной операции.

Перечень бинарных операций

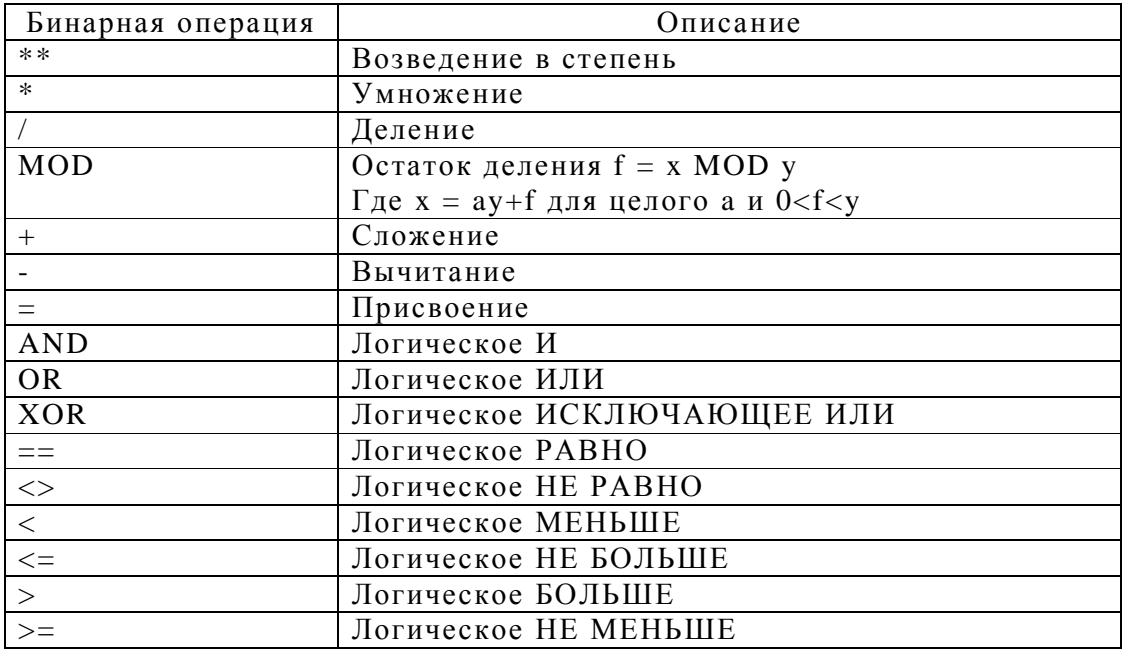

Результат логических операций всегда имеет значения только 0 или 1.

#### $9.3.3$ Порядок вычисления выражения

Обработка операторов в выражении производится слева направо с учетом приоритета операторов. В первую очередь обрабатываются бинарные операторы умножения, деления, возведения в степень и получения остатка от деления. Если в выражении встречается операндвыражение, то сначала производится его вычисление.

Примеры: N5 #1=10 #2=20 #3=30 #4=40 N10 G90 G0 X#1 Z#2 #1=(#1+#3) #2=(#2+#4) *\$N10 X10 Z20 #1=40 #2=60*  N15 X#1 Z#2 *\$N15 X40 Z60*  N20  $#5=(#4/2+15*(#3>#4))$ *\$N20 #5=20*  N25  $#5=(#4/2+15*(#3<#4))$ *\$N25 #5=35*  N30  $X#1 = (ABS(\#3-\#4) + \#5 = (40.78 * \#2))$ 

*\$N30 #5=815.6 #1=825.6 X825.6* 

#### *9.4 Управление ходом выполнения программы*

Для управления ходом выполнения программы могут использоваться команды условного выполнения и команды перехода на указанный кадр (метку).

### 9.4.1 Команда перехода на метку

Команда перехода на метку предназначена для обеспечения пропуска блока кадров или возврат к пройденному кадру. Переход может быть осуществлен только на кадр, имеющий метку.

Меткой является слово N (номер кадра) оформленное определенным образом. Для того чтобы система ЧПУ рассматривала слово N как метку, значение номера кадра должно начинаться с символа "0". Пример:

N5… \$кадр номер 5, не метка, невозможен переход на этот кадр

N010… \$кадр номер 10, метка, возможен переход на этот кадр

В каждой программе/подпрограмме может быть определено не более 127 меток. Переход на метку, находящуюся вне пределов текущего уровня вложенности (за пределы программы/подпрограммы) невозможен.

Для выполнения перехода на метку используется слово N, когда оно является не первым словом в кадре. Пример:

N5 G1 X0 Z0 F50 N010 Z-10.5 N15 Z0 N17 \$переход на кадр №17 после выполнения команды Z0 N16 \$будет пропущен N017 M0 N20 U5 N10 \$переход на кадр №10 после выполнения команды U5 N25 M2

В данном примере кадр №25 никогда не будет достигнут, т.к. задан бесконечный цикл от кадра №10 до кадра №20. Кадр №16 не будет выполняться.

Данный пример не имеет практического применения. Команда перехода имеет смысл при использовании ее совместно с командой условного выполнения для организации циклов и ветвления программы.

#### 9.4.2 Команда условного выполнения

Команда условного выполнения выглядит следующим образом:

<команды1> IF<точность> (условное\_выражение) команды2

Обработка такого кадра выполняется в следующем порядке:

- выполняются <команды1> (если присутствуют)
- если (условное выражение) истинно т.е. не равно нулю с точностью «точность» знаков после запятой, выполняются <команды2>, иначе происходит переход к следующему кадру.
- если необязательный параметр  $<$ TO4HOCTb $>$ опущен, подразумевается максимальная точность

В условном выражении допускается использовать любые выражения.

Примеры:

# N10 IF3  $(\#1>=\#2)$   $\#1=(\#1-0.5)$  N1 если п.№1 больше п.№2 с точностью 3 знака после запятой уменьшить п. №1 на 0.5 и прейти на кадр №1

IF  $(\#30)$   $\#30=(\#30-1)$ если №30 не равна нулю, уменьшить пер. №30 на 1.

IF  $(\#30\ll0)$   $\#30=\#30-1$ аналогично предыдущему

#### N20 G1 X0 Z100 F500 IF ((#1-#2)>0) Z0

если разность п. №1 и п. №2 больше нуля - линейная интерполяция в точку X0Z0, иначе - линейная интерполяция в точку X0Z100

# 10 Циклы и подпрограммы

В системе реализован единый механизм поддержки циклов и подпрограмм. С точки зрения программирования постоянные циклы  $ec$ ть подмножество подпрограмм, имеющим два отличия  $O<sub>T</sub>$ подпрограммы в оформлении и обработке. Для передачи параметров в циклы и подпрограммы, а также для возврата значений из циклов и подпрограмм в вызывающую программу используются переменные.

# 10.1 Подпрограммы

Если имеется постоянная последовательность операций или повторяющаяся много раз типовая часть в программе, то можно оформить эту часть как подпрограмму.

Если считать вызов подпрограммы от главной программы однократным, то можно использовать максимально пятикратный вызов, т.е. уровень вложенности подпрограмм составляет 5.

Подпрограмма создается как обычная программа с именем nn, где nn - двузначный номер подпрограммы, при этом ведущий ноль опускать не допускается. Для возврата из подпрограммы необходимо использовать команду М99. Подпрограмма должна храниться на внутреннем постоянном носителе.

Подпрограмма вызывается следующим образом:

Lnnpp или Lnn

Где nn - номер подпрограммы

рр - число повторений вызова, если опущено - однократный **ВЫЗОВ.** 

#### West Labs Ltd

50

После вызова будет отрабатываться подпрограмма с именем nn. Вызов будет повторяться pp раз. Допускается программировать вызов подпрограммы в кадре с другой управляющей информацией, при этом вызов подпрограммы будет произведен после отработки всех других команд в кадре.

### *10.2 Постоянные циклы*

Отработка постоянного цикла в конце кадров с перемещением задается функциями G81 – G89. Отмена отработки постоянного цикла выполняется заданием функции G80.

Управляющий код постоянного цикла создается как подпрограмма (см. выше) с именем nn, где nn – двузначный номер 81-89. Управляющий код постоянного цикла должен храниться на внутреннем постоянном носителе.

Постоянные циклы включаются функциями G81 - G89 следующим образом:

Gnn

Где nn – номер цикла (81 - 89)

Следует программировать включение цикла в кадре с командами перемещения, при этом вызов цикла будет произведен после отработки всех команд в кадре. До отмены цикла командой G80 управляющий код постоянного цикла будет выполняться в каждом кадре, где задано перемещение, даже если задана нулевая величина перемещения.

# 10.3 Примеры постоянных циклов (G81 - G89)

В системах WL4 пользователи сами могут составить постоянные циклы (G81 - G89), которые применяются для сверления, расточки, нарезания резьбы метчиком и других видов обработки, с помощью функций подпрограммы таким образом, чтобы они были удобными при использовании.

Ниже приводятся примеры подпрограмм 81 - 89 для постоянных циклов, которые могут служить наводящими для пользователя при составлении таких подпрограмм.

В этих примерах необходимо обратить внимание на следующие пункты:

- Положения точки начала рабочего движения и днища задаются переменными #2 и #3 в абсолютах
- При возврате к главной программе необходимо, чтобы были выработаны режимы G0, G90
- Время паузы задается переменной #4
- Шаг сверления задается переменной #5

Рабочая подача ––

Ускоренное перемещение ------- ▶

 $10.3.1$ G81 (Цикл сверления, цикл точечной расточки)

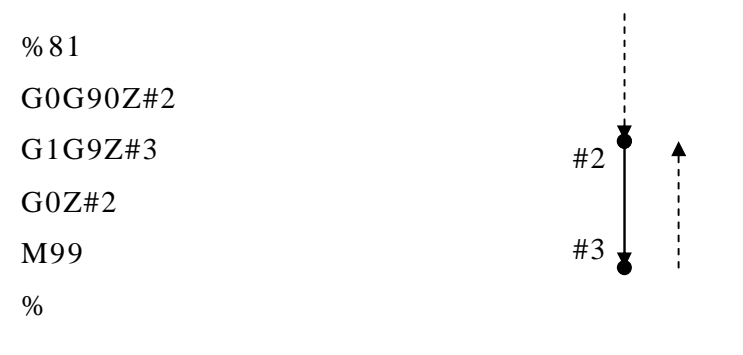

10.3.2 G82 (Цикл сверления, цикл зенкования)

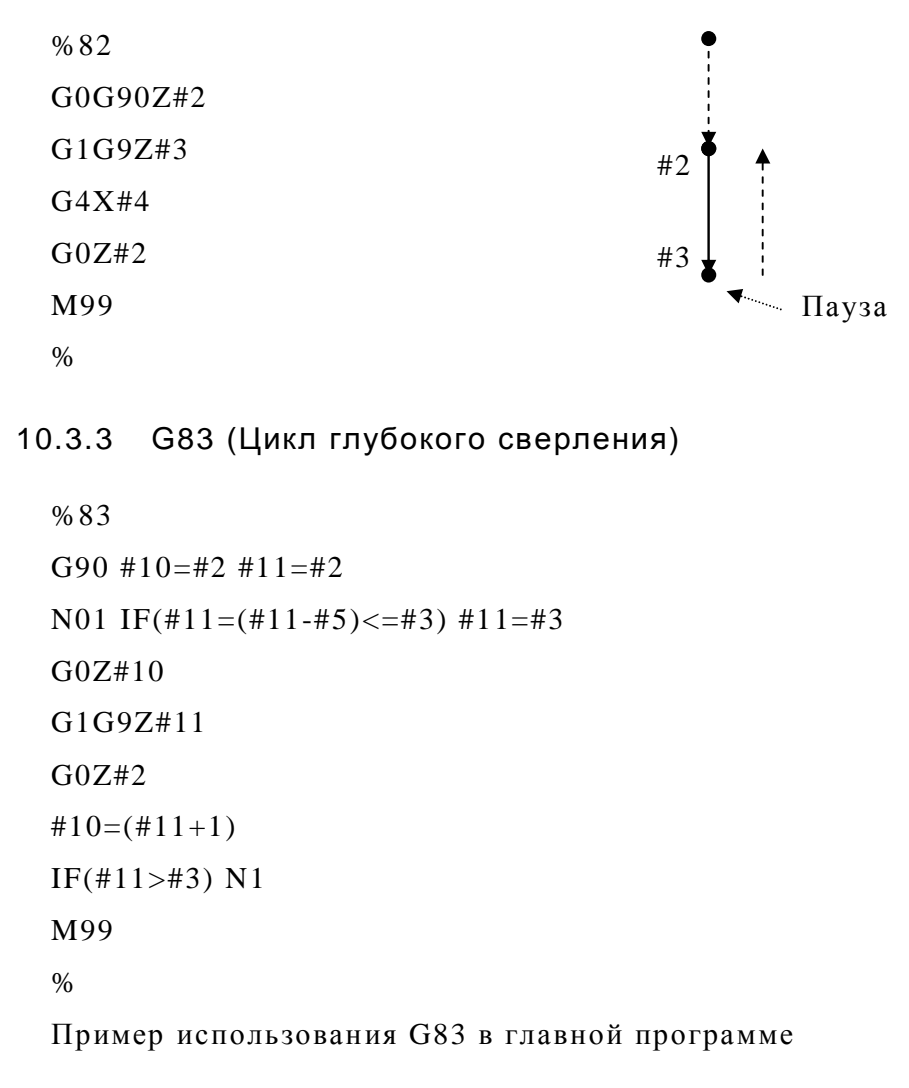

# **G83 #2=1 #3=-17 #5=5 F100 G90G0X100Y200 G80**

В случае данного примера будет получен следующий результат

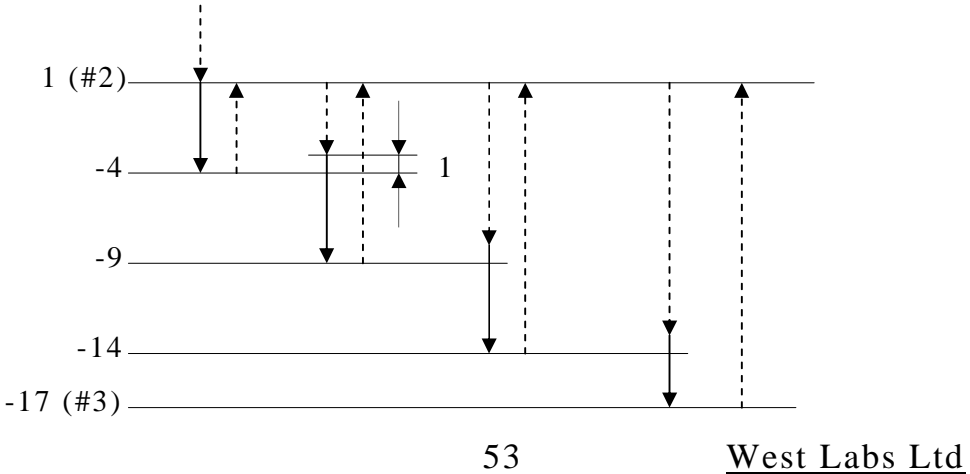

G0Z#2

M3 M99

%

10.3.4 G84 (Цикл нарезания резьбы метчиком)

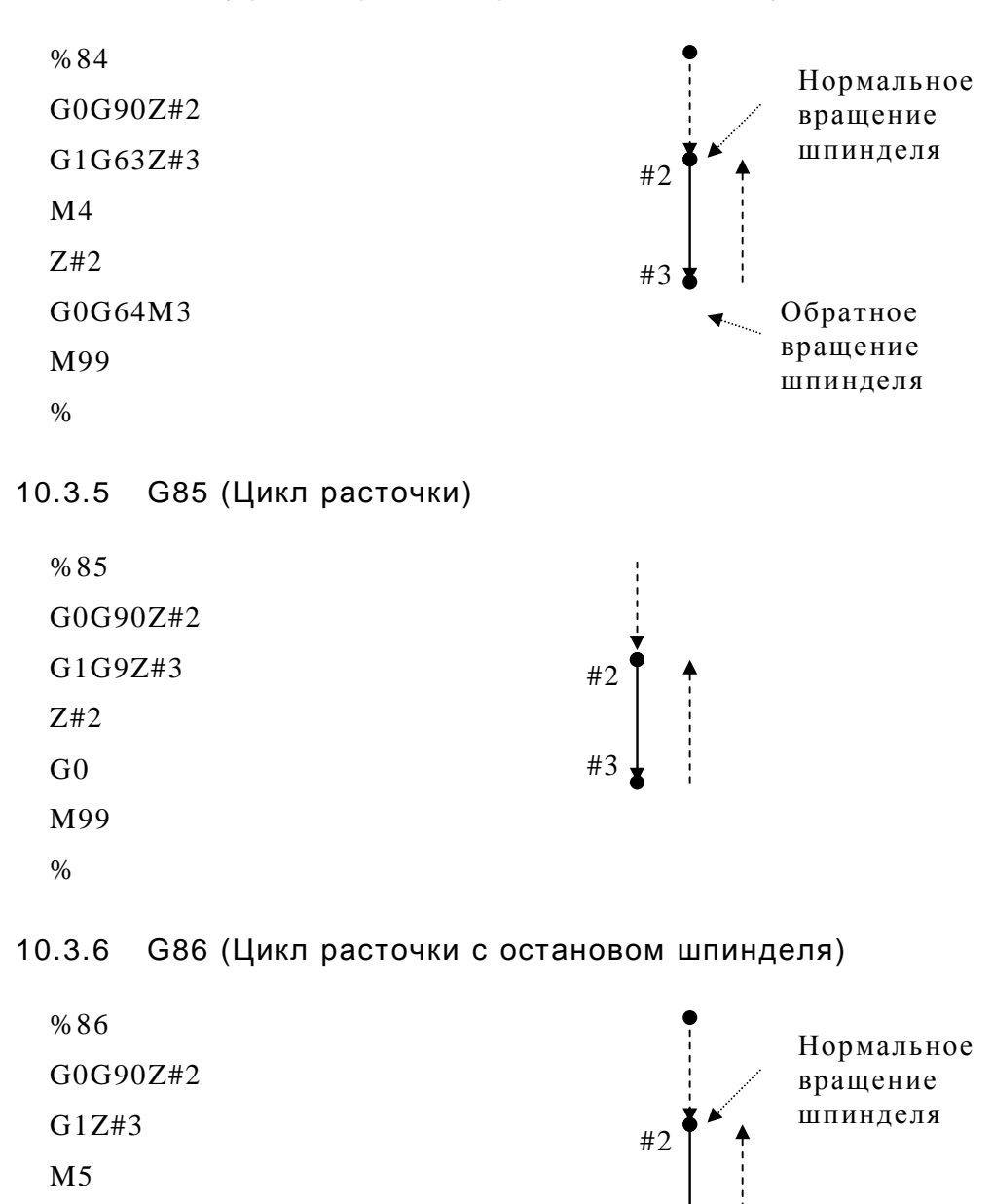

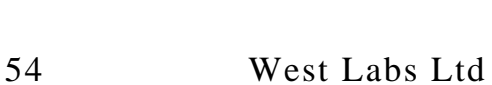

Останов шпинделя

#3

# 10.3.7 G87 (Цикл расточки с ориентацией и отводом)

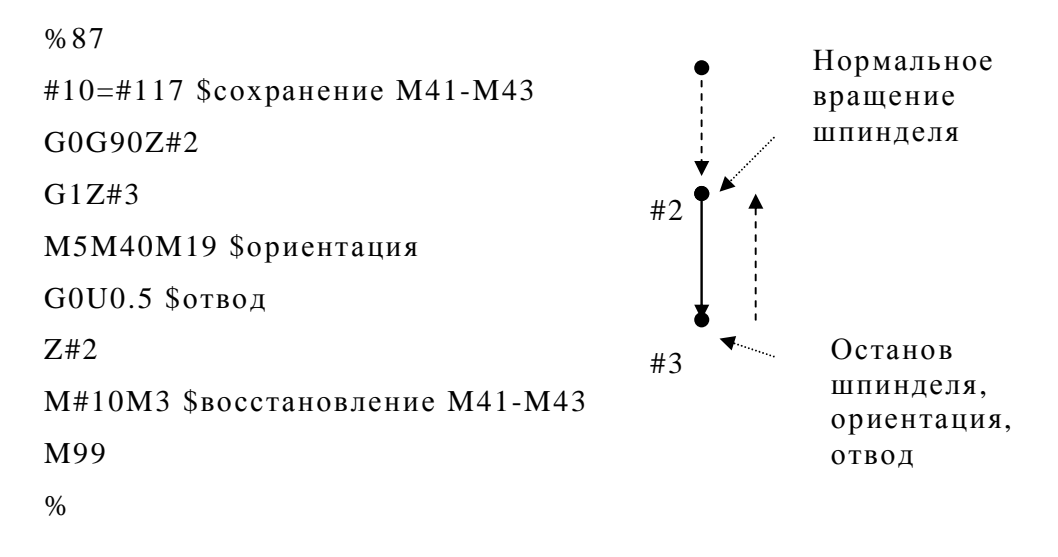

10.3.8 G88 (Цикл расточки с паузой, ориентацией и отводом)

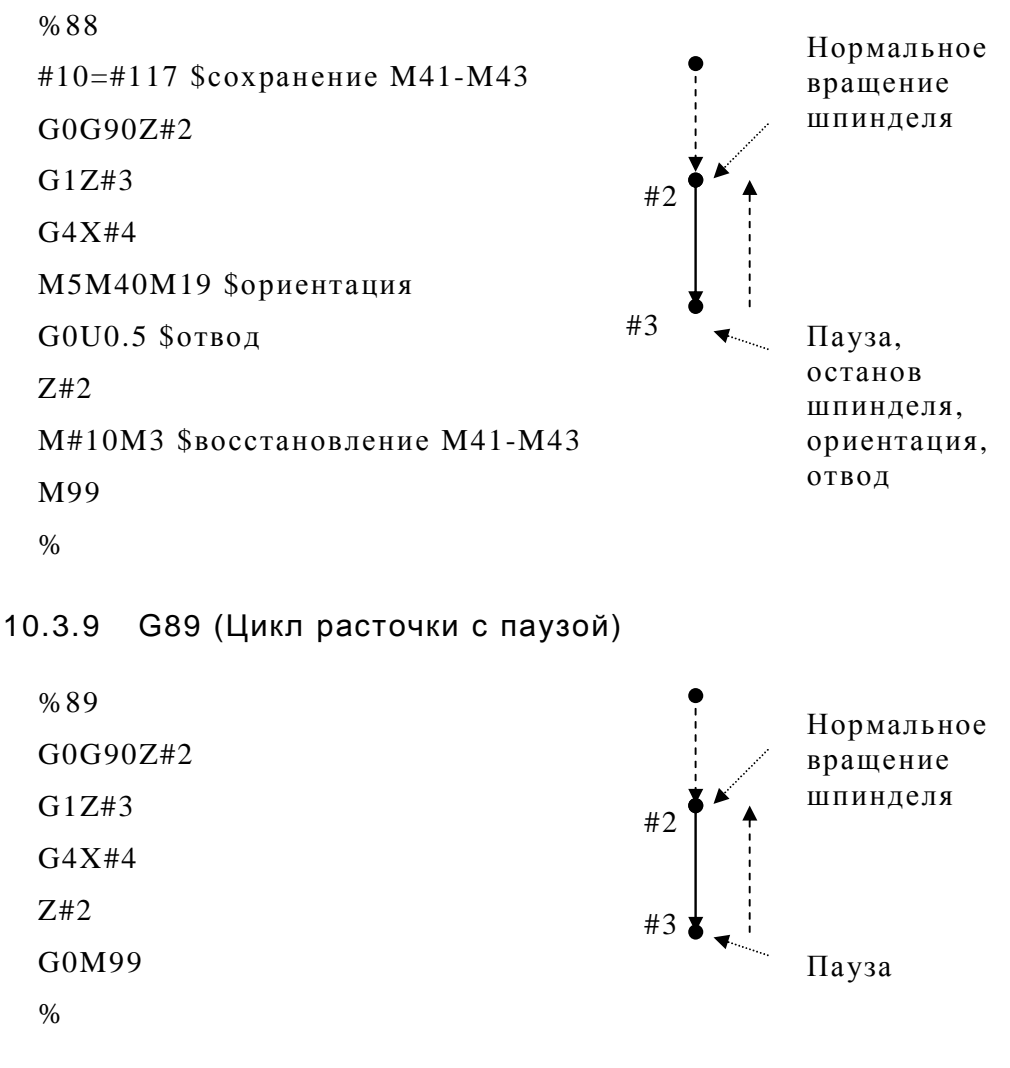

# 11 Встроенные технологические циклы

К встроенным технологическим циклам относятся цикл G31, циклы G70 - G78. Часть циклов являются открытыми, тексты открытых циклов хранятся в системной подпрограмме с именем 1 и могут быть изменены оператором.

Не следует путать встроенные технологические циклы, которые выполняются один раз когда они указаны командой G, и постоянные циклы (G81-G89), которые выполняются в конце каждого кадра с перемещением до отмены командой G80.

#### 11.1 G31 - многопроходный цикл резьбонарезания

Открытый цикл G31 предназначен для нарезания резьбы с автоматическим распределением припуска по проходам. Шаг резьбы выдерживается для оси, имеющей большее перемещение при резьбовом движении.

Цикл G31 имеет формат:

G31  $\alpha$ ----  $\beta$ ---- F--- P--- I--- #1=--- #2=--- #3=--- #4=--- #5=---

Где:

 $\alpha$  - коорд. наружного диаметра резьбы (X) или смещение до него (U).

 $\beta$  - коорд. конечной точки резьбы по Z или смещение до нее (W).

F- шаг резьбы для оси с большим перемещением

Р- фаза начальной синхронизации 0-359.999 градусов.

I - приращение шага на оборот.

#1=... -глубина резьбы, положительная, на радиус, в приращениях.

#2=... -глубина резания за один проход, положительная, на радиус, в приращениях.

#3=... - конусность, положительная, на диаметр, в приращениях.

56

#4=… -угол врезания, положительный, в градусах.

#5=… -модуль катета конечного сбега, положительный.

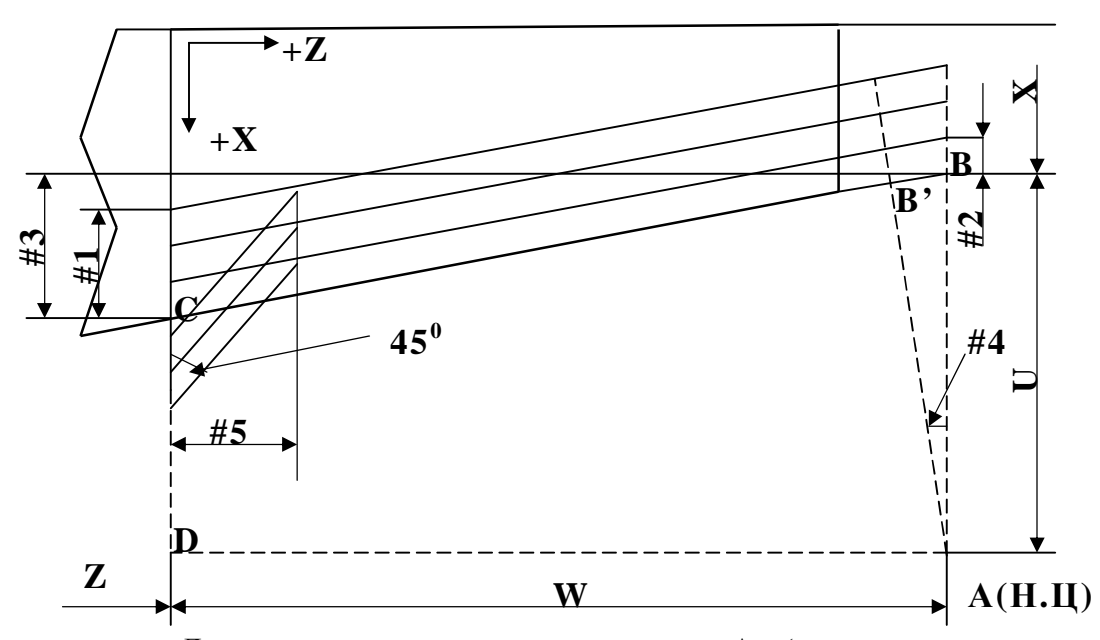

Схема отработки цикла G31 показана на рисунке:

Движение начинается из точки А (точка начала цикла) на скорости ускоренных перемещений в точку B (B' при ненулевом угле врезания). В точке В после совпадения фазы шпинделя с фазой, заданной в параметре P начинается резьбовое движение в направлении точки С. Сбег с резьбы также является резьбовым движением. По окончании сбега производится ускоренное перемещение в точку D, и затем возврат в начальную точку цикла на скорости ускоренных перемещений.

Исходную точку цикла необходимо выбирать так, чтобы она отстояла от тела детали по оси X на 8-10мм, а по оси Z на 1-3 шага резьбы.

Если F опущен, то предполагается задание шага, равного текущему значению F.

Если Р опущен, то предполагается задание Р0 (фаза  $0^0$ ). Допускается задание фазы синхронизации в пределах  $0^0$ -360 $^0$  с шагом  $0.001^0$ .

Если I опущен, то предполагается задание I0 (постоянный шаг резьбы). Допускается задание как положительного, так и отрицательного значения приращения шага резьбы.

Параметры цикла #1,2,3,4,5 могут не указываться в кадре с G31. В этом случае будут использованы текущие значения соответствующих переменных.

Значение переменной #1 равное нулю означает, что резьба режется за один проход, при этом под X должен задаваться внутренний диаметр резьбы.

Значение переменной #2 равное нулю при ненулевом значении переменной #1 не допускается.

Значение переменной #3 равное нулю означает задание нулевой конусности (цилиндрическая резьба).

Значение переменной #4 должно задаваться в пределах от  $0^0$  до  $79.999^0$ .

Значение переменной #5 равное нулю означает отсутствие концевого сбега с резьбы и не рекомендуется. При задании конусности 45<sup>0</sup> и более значение переменной игнорируется и по достижении конечной точки резьбового прохода производится отвод инструмента на скорости ускоренных перемещений.

Если начальный диаметр резьбы больше диаметра начальной точки цикла, то это означает задание цикла нарезания "внутренней"

резьбы, при этом сбег с резьбы будет выполняться в сторону оси шпинделя а задание конусности приводит к уменьшению диаметра резьбы при резьбовом движении.

Распределение припуска по проходам при нарезании резьбы изображено на рисунке:

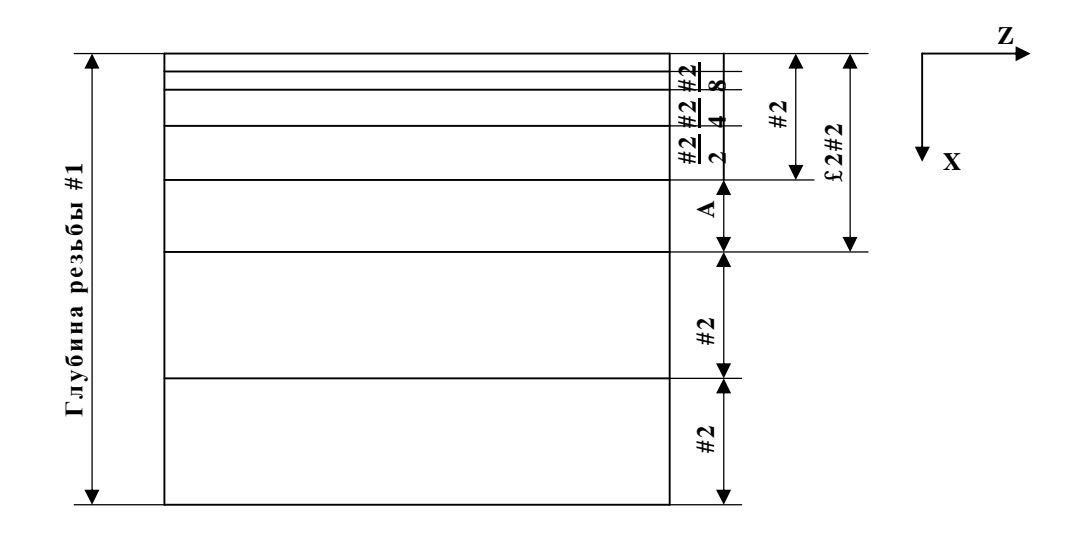

Глубина резания, заданная параметром #2, остается постоянной до тех пор, пока текущий припуск не станет меньше или равен удвоенной глубины резания. Затем устанавливается глубина резания, равная разности А между текущим припуском и заданной глубиной резания #2. После этого припуск распределяется на четыре прохода, глубина резания на которых соответственно будет #2/2, #2/4, #2/8, #2/8.

Следует помнить, что при выполнении резьбовых движений ручные регуляторы процентного изменения подачи и частоты вращения шпинделя блокируются системой ЧПУ, при этом их значения принимаются равными 100%. Команды СТОП ПРОГРАММЫ и СТОП ПОДАЧИ от пульта ручного управления блокируются и их выполнение откладывается до окончания резьбового движения.

West Labs Ltd

59

# *11.2 G70 - однопроходный продольный цикл*

Цикл открытый, осуществляет чистовую обработку цилиндрических и конических ступеней с подторцовкой.

Цикл G70 имеет следующий формат:

G70  $\alpha$ ----  $\beta$ ----  $F$ ---  $\#1$ =---  $\#2$ =---

Где:

α - коорд. начального диаметра (X) или смещение до него (U).

β - коорд. конечной точки по Z или смещение до нее (W).

F - контурная рабочая подача

#1=… -длина конической части, положительная, в приращениях.

#2=… -смещение от Н.Т до конечного диаметра конусной части, положительное, на диаметр, в приращениях.

Цикл G70 работает по схеме, приведенном на рисунке:

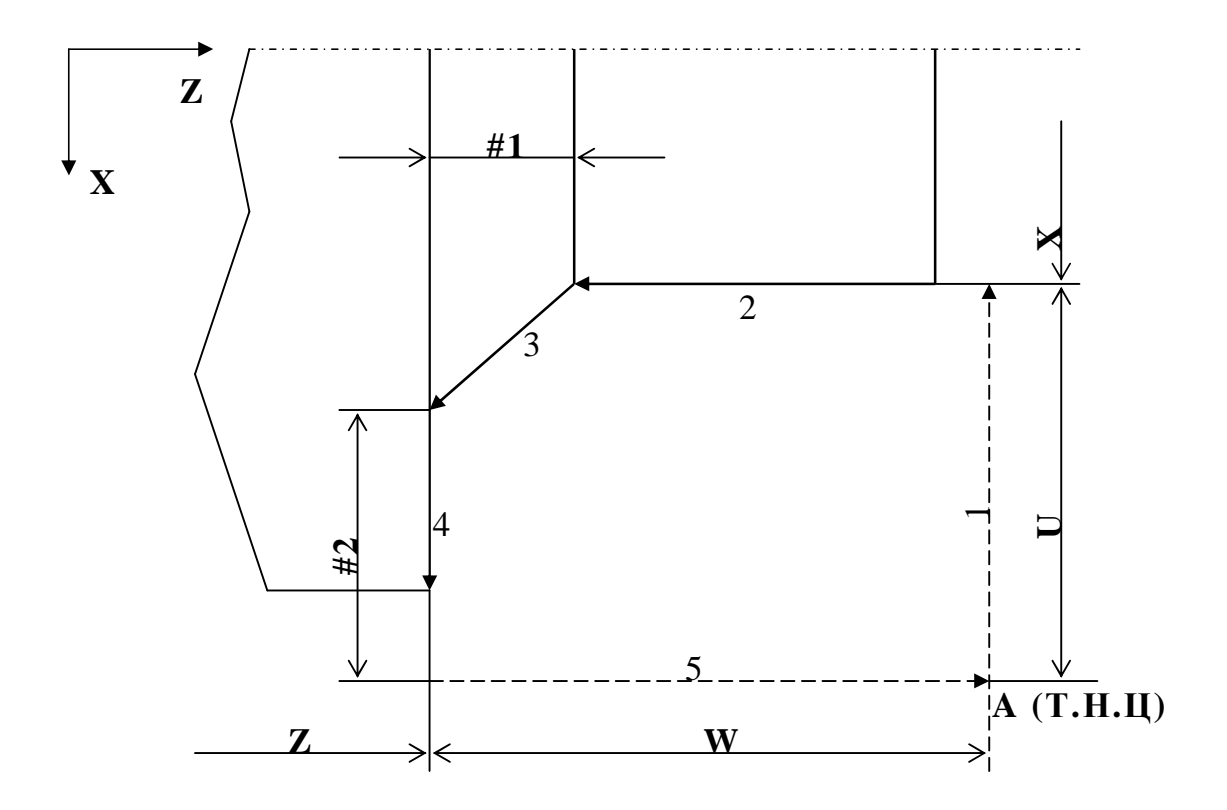

Обозначения:

А (Т.Н.Ц) - точка начала цикла

 $1,2,3,4,5$  - порядковые номера элементарных движений цикла.

Перемещения на участках 1 и 5 производятся на скорости ускоренных перемещений, на участках 2, 3, 4 - на заданной рабочей подаче.

Если F опущен, то предполагается задание подачи, равной текущему значению F.

Параметры цикла #1,2 могут не указываться в кадре с G70. В этом случае будут использованы текущие значения соответствующих переменных.

# 11.3 G71 - однопроходный поперечный цикл

Открытый цикл G71 аналогичен циклу G70 и отличается от него тем, что снятие припуска происходит в поперечном направлении.

Цикл G71 имеет следующий формат:

G71  $\alpha$ ----  $\beta$ ---- F--- #1=--- #2=---

Где:

 $\alpha$  - коорд. начального диаметра (X) или смещение до него (U).

 $\beta$  - коорд. конечной точки по Z или смещение до нее (W).

F - контурная рабочая подача

#1=... -длина конической части, положительная, в приращениях, на диаметр.

#2=... - смещение от Н.Т до конца конусной части по Z, положительное, в приращениях.

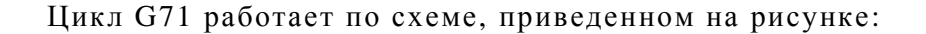

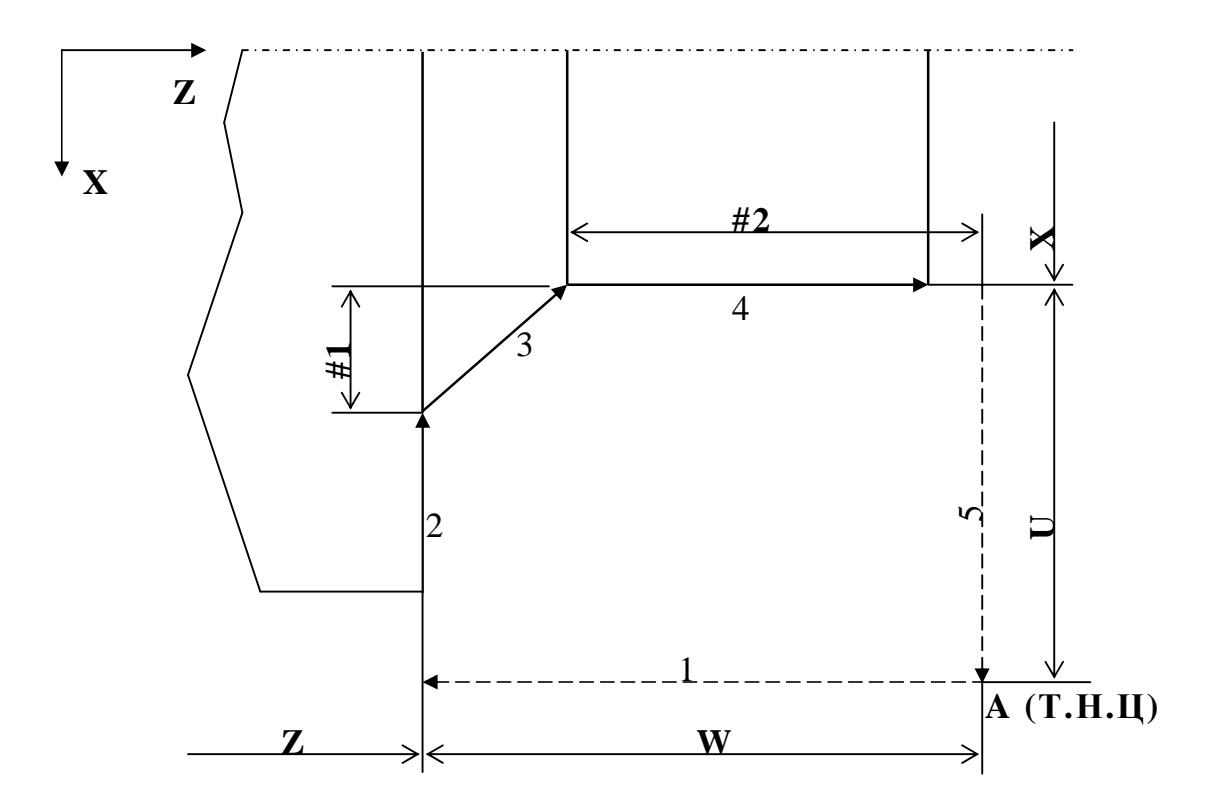

Обозначения:

A (Т.Н.Ц) – точка начала цикла

 $1,2,3,4,5$  – порядковые номера элементарных движений цикла.

Перемещения на участках 1 и 5 производятся на скорости ускоренных перемещений, на участках 2, 3, 4 – на заданной рабочей подаче.

Если F опущен, то предполагается задание подачи, равной текущему значению F.

Параметры цикла #1,2 могут не указываться в кадре с G71. В этом случае будут использованы текущие значения соответствующих переменных.

# *11.4 G72 – цикл нарезания глубокой канавки*

Открытый цикл нарезания глубокой канавки G72 предназначен для нарезания глубокой канавки.

Цикл G72 имеет следующий формат:

G72  $\alpha$ ----  $\beta$ ----  $F$ ---  $\#1$ =---  $\#2$ =---

Где:

α - коорд. конечного диаметра (X) или общая величина припуска (U).

β - коорд. (Z) или смещение (W) инструмента после операции.

F - рабочая подача

#1=… - припуск на проход, положительн., в приращениях, на диаметр. #2=… - зазор при возврате в точку прерывания цикла, положительный, в приращениях, на диаметр.

Если F опущен, то предполагается задание подачи, равной текущему значению F.

Параметры цикла #1,2 могут не указываться в кадре с G72. В этом случае будут использованы текущие значения соответствующих переменных.

# 11.5 G73 - цикл глубокого сверления

Открытый цикл глубокого сверления G73 предназначен для сверления глубокого отверстия, ось которого совпадает с осью Z.

Цикл G73 имеет следующий формат:

G73  $\alpha$ ----  $\beta$ ---- F--- #1=--- #2=---

Где:

- коорд. (X) или смещение (U) оси сверла после операции  $\alpha$ сверления.

 $\beta$  - коорд. конечной точки отверстия по Z или смещение до нее (W).

F - рабочая подача

#1=... - припуск на проход, положительн., в приращениях.

#2=... - зазор при возврате в точку прерывания цикла, положительный, в приращениях.

Если F опущен, то предполагается задание подачи, равной текущему значению F.

Параметры цикла #1,2 могут не указываться в кадре с G73. В этом случае будут использованы текущие значения соответствующих переменных.

# *11.6 G74 – многопроходный цикл нарезания торцевых канавок*

Открытый цикл G74 обеспечивает нарезание на торце концентрических канавок или одной широкой канавки.

Цикл G74 имеет следующий формат:

G74  $\alpha$ ----  $\beta$ ---- F---  $\#1$ =---

Где:

α - коорд. диаметра (X) или смещение (U) до исходной точки последнего резания.

β - коорд. дна канавки по Z или смещение до нее (W).

F - рабочая подача

#1=… - шаг канавки, положительн., в приращениях, на диаметр.

Цикл работает по схеме, приведенной на рисунке:

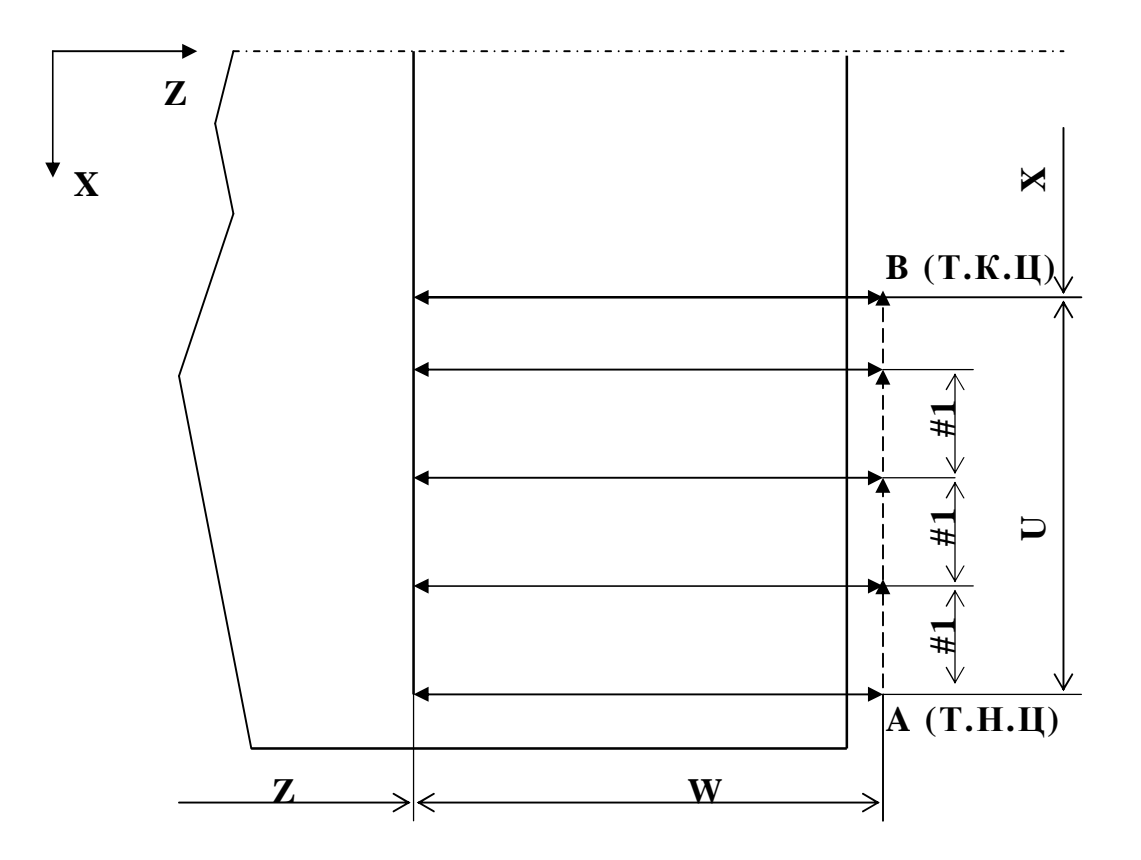

Если F опущен, то предполагается задание подачи, равной текущему значению F.

Параметр цикла #1 может не указываться в кадре с G74. В этом случае будет использовано текущее значение соответствующей переменной.

# *11.7 G75 – многопроходный цикл нарезания цилиндрических канавок*

Открытый цикл G75 обеспечивает нарезание цилиндрических канавок или одной широкой канавки на цилиндрической ступени.

Цикл G75 имеет следующий формат:

G75  $\alpha$ ----  $\beta$ ----  $F$ ---  $\#1$ =---

Где:

α - коорд. диаметра дна канавки (X) или смещение (U)

β - коорд. Z или смещение (W) до исходной точки последнего резания..

F - рабочая подача

#1=… - шаг канавки, положительн., в приращениях.

Цикл G75 аналогичен циклу G74 и отличается от него тем, что снятие припуска происходит по оси Z.

Если F опущен, то предполагается задание подачи, равной текущему значению F.

Параметр цикла #1 может не указываться в кадре с G75. В этом случае будет использовано текущее значение соответствующей переменной.

#### *11.8 G76 – универсальный цикл приближения*

Цикл G76 является внутрисистемным и предназначен для обработки участка кованой заготовки или литья, когда заготовка приближённо повторяет требуемый контур участка детали с припуском. В зависимости от способа задания каждый проход цикла либо повторяет заданный контур с линейным сдвигом по осям, либо эквидистанту к заданному контуру, с каждым проходом приближаясь к заданному контуру на шаг резания.

Цикл используется как для черновой, так и для чистовой обработки.

#### 11.8.1 Черновой цикл линейного приближения

G76 [G41|G42] G1|G0 X Z P Q I K U W E [TSFM]

P Q - номера начального и конечного кадров блока, программирующего контур участка детали. Блок кадров, описывающих контур участка детали, может находиться в любом месте управляющей программы. В кадрах могут использоваться G-коды только группы 1 (кроме G32 и G33), группы 3 и группы 8. Использование других Gкодов приводит к ошибке "запрещённый код G".

 $G1|G0 \times Z$  – координаты начала первого кадра блока P-Q.  $G1|G0$ определяет, будет ли врезание на проход выполняться на рабочей подаче или на холостом ходу.

G41|G42 – включение коррекции радиуса инструмента.

I K – величины и направления припуска на чистовую обработку по осям X и Z, на радиус, с учётом знака

U W – величины и направления начального припуска заготовки по осям X и Z, на радиус, с учётом знака.

E – глубина резания на проход, положительная, на радиус

T,S,F,M – коды инструмента, шпинделя, подачи, M-команды.

Адреса, указанные в квадратных скобках не являются обязательными. После выполнения цикла программа продолжается со следующего за командой цикла кадра из точки начала цикла. Подача F действует только в пределах цикла. Значения адресов F S T M заданные в кадрах от P до Q игнорируются.

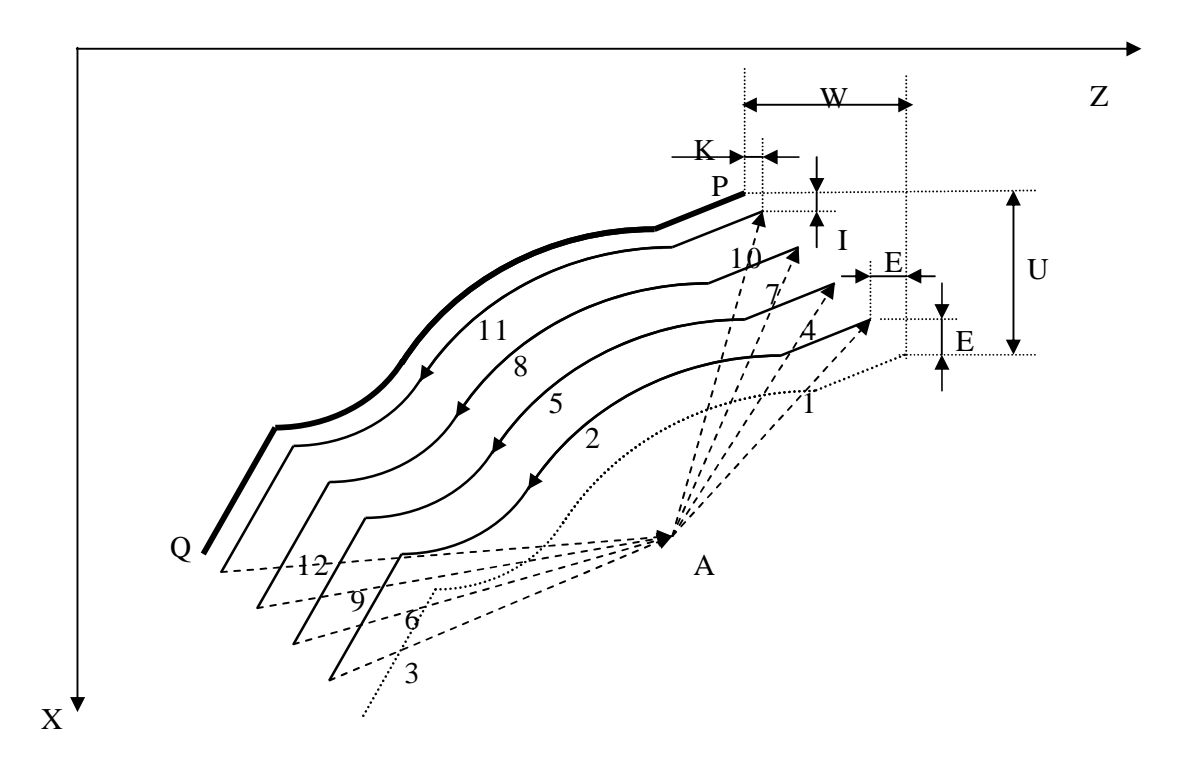

#### 11.8.2 Черновой цикл эквидистантного приближения

 $\mathbf{B}$ некоторых случаях черновая обработка с линейным приближением, задаваемым смещением контура по осям, не может быть осуществлена. Например, если контур закрытый, то возможно использование припуска только по одной оси, при этом припуск по второй оси для вертикальных стенок закрытых зон задать невозможно. Эта проблема решается путём задания эквидистантного приближения.

 $Z_{\cdot}$ 5 X

G76 G41 G42 G1 G0 X Z P Q R C E

Цикл аналогичен черновому циклу линейного приближения за исключением того, что

- вместо задания величины и знака припуска на чистовую обработку по осям в адресах I К используется адрес R для задания величины эквидистантного припуска на чистовую обработку
- вместо задания величины и знака начального припуска заготовки по осям в адресах U W используется адрес С для задания величины эквидистантного начального припуска

West Labs Ltd

69

Направление припуска определяется исходя из кода включения коррекции радиуса инструмента G41 (припуск слева по ходу движения) или G42 (припуск справа по ходу движения). Задание G41|G42 обязательно. По окончании цикла коррекция на радиус инструмента отключается автоматически.

#### 11.8.3 Чистовой цикл приближения

Для чистовой обработки детали после черновой обработки заготовки циклом приближения используется команда

G76 [G41|G42] G1|G0 X Z P Q [IK] | [R] [TSFM]

Как видно из команды, отличие от команд черновых циклов заключается в отсутствии задания глубины резания на проход E и начального припуска заготовки UW или С. Выполняется один проход по заданному контуру с возможностью задания припуска (линейного-IK или эквидистантного-R) и учёта коррекции радиуса инструмента с возвратом в точку начала цикла.

Значения адресов F S T M заданные в кадрах от P до Q игнорируются.

#### 11.9 G77 - универсальный продольный цикл

Универсальный продольный цикл предназначен для получения участка детали по заданному контуру путём обработки заготовки продольным резанием вдоль оси Z. Цикл может использоваться как для черновой, так и для чистовой обработки. Перед вызовом цикла коррекция радиуса инструмента должна быть выключена и инструмент должен быть позиционирован в точку начала цикла А таким образом, чтобы направление от точки А до точки начала запрограммированного контура по оси Х соответствовало направлению, в котором будет осуществляться врезание на проход. Включение коррекции радиуса инструмента допускается в команде вызова цикла, коррекция будет активна при выполнении цикла и будет автоматически выключена по его окончании.

11.9.1 G77 - черновой продольный цикл по заданному контуру с линейным припуском

G77 P Q [G41|G42] G1|G0 X[Z] [I][K] E [TSFM]

Р О - номера начального и конечного кадров блока, программирующего контур детали. Блок кадров, описывающих контур детали, может находиться в любом месте управляющей программы и не должен превышать 200 кадров. В кадрах могут использоваться Gкоды только группы 1 (кроме G32 и G33), группы 3 и группы 8. Использование других G-кодов приводит к ошибке "запрещённый код G". Контур детали может содержать закрытые зоны (немонотонность

71
по оси X), единственным условием является монотонность контура по оси Z.

 $G1|G0 \times Z$  – координаты начала первого кадра блока P-Q.  $G1|G0$ определяет, будет ли врезание на проход выполняться на рабочей подаче или на холостом ходу.

G41|G42 – включение коррекции радиуса инструмента.

I K – величины и направления припуска на чистовую обработку по осям X и Z, на радиус, с учётом знака

E – глубина резания на проход, положительная, на радиус

T,S,F,M – коды инструмента, шпинделя, подачи, M-команды.

Адреса, указанные в квадратных скобках не являются обязательными. После выполнения цикла программа продолжается со следующего за командой цикла кадра из точки начала цикла. Подача F действует только в пределах цикла. Значения адресов F S T M заданные в кадрах от P до Q игнорируются.

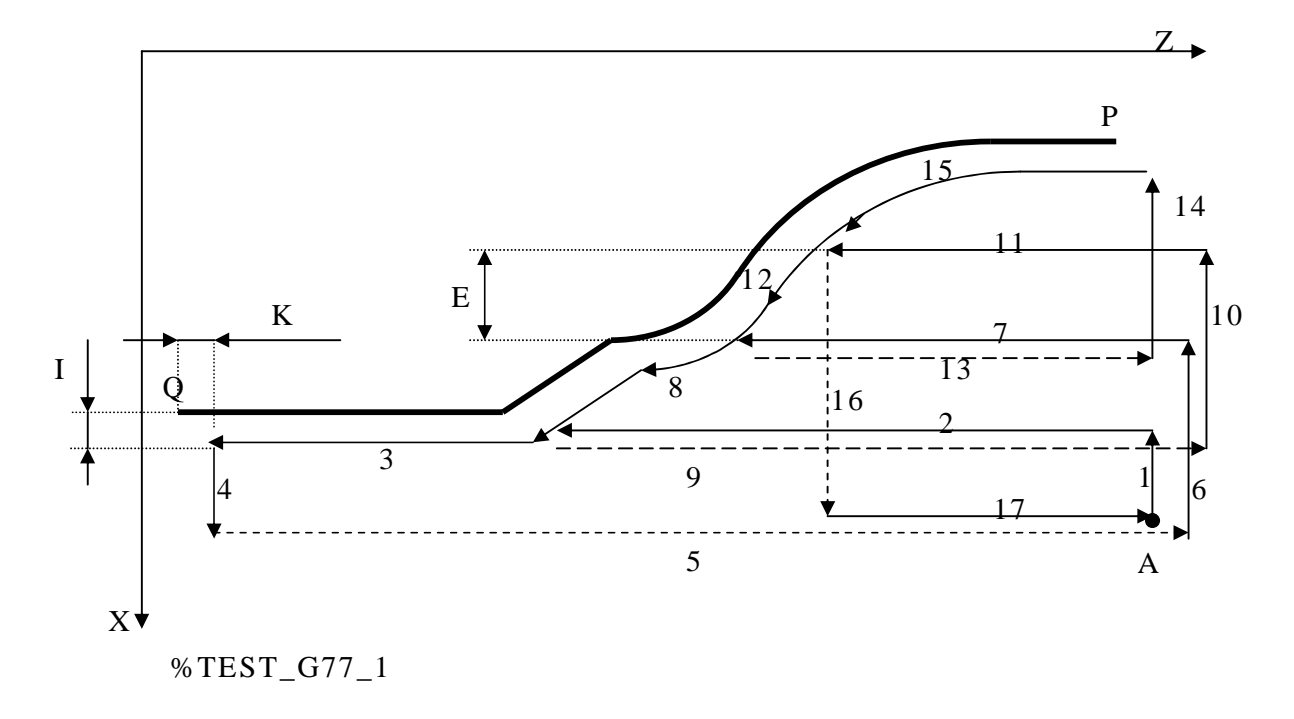

72 West Labs Ltd

…. N9 G0 X10 Z40 \$позиционирование в точку А начала цикла N10 G77 G0 X2 Z45 P120 Q124 I0.5 K0.5 E2 F0.7 S500 M3 …. N120 G1 Z35 F0.3 N121 G2 X5 Z25 R10 N122 G3 X7 Z20 R8 N123 G1 X8.5 Z18 N124 Z5 M2 \$ конец программы %

Врезание на глубину прохода и выход на глубину предыдущего прохода выполняется по заданному контуру, отход от контура для позиционирования в току начала

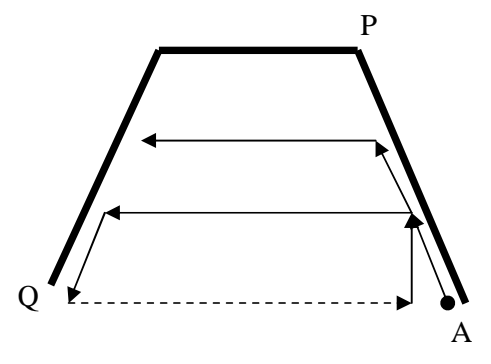

следующего прохода выполняется на ускоренном ходу как показано на рисунке.

Цикл работает во всех четырёх квадрантах плоскости.

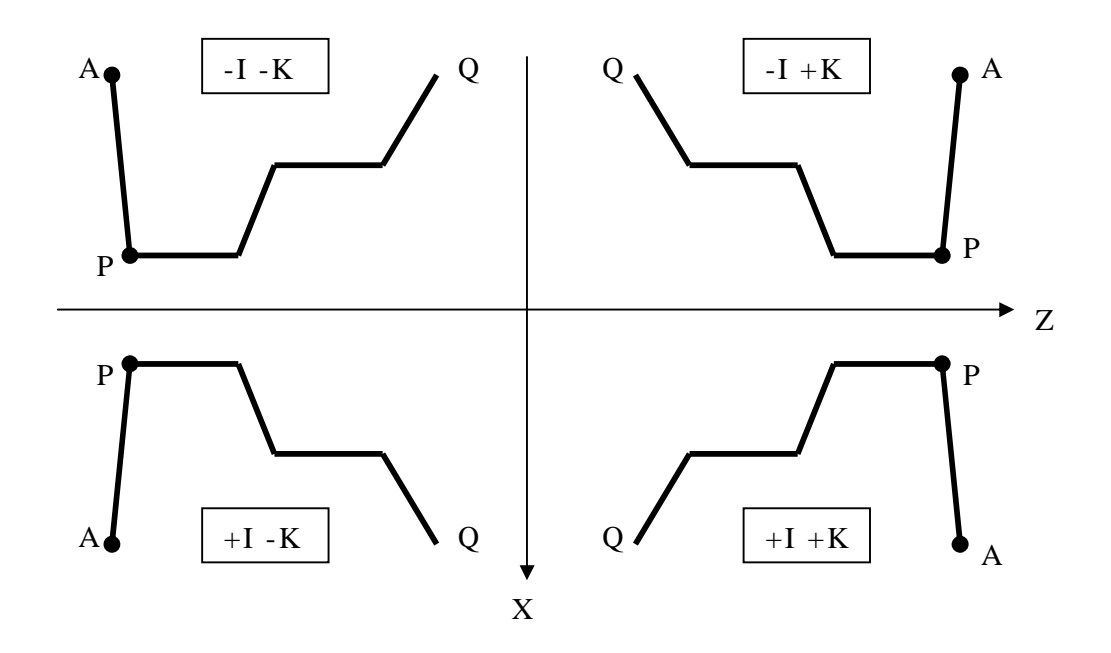

Последовательность обработки закрытых зон:

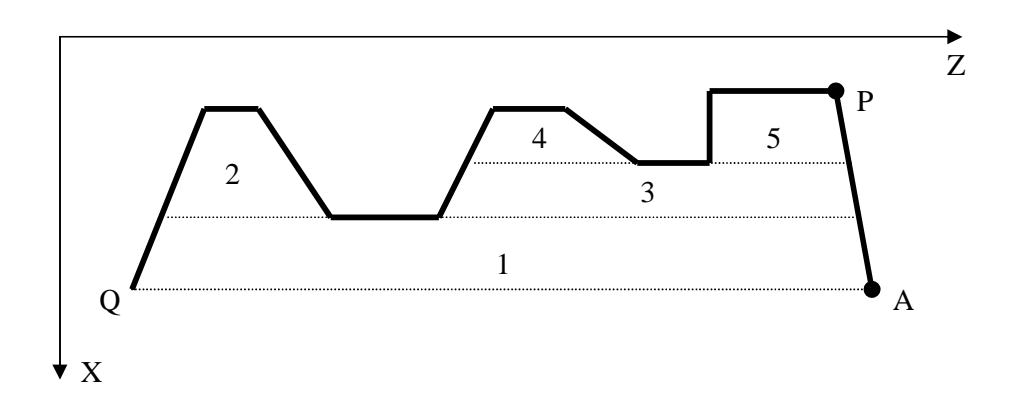

Количество закрытых зон на контуре неограниченно.

11.9.2 G77 - черновой продольный цикл по заданному контуру с эквидистантным припуском

В некоторых случаях черновая обработка с линейным припуском, задаваемым смещением контура по осям, не может быть осуществлена . Например, если контур закрытый, то возможно использование припуска только по оси X, при этом припуск по оси Z для задних вертикальных стенок закрытых зон задать невозможно. Эта проблема решается путём задания эквидистантного припуска.

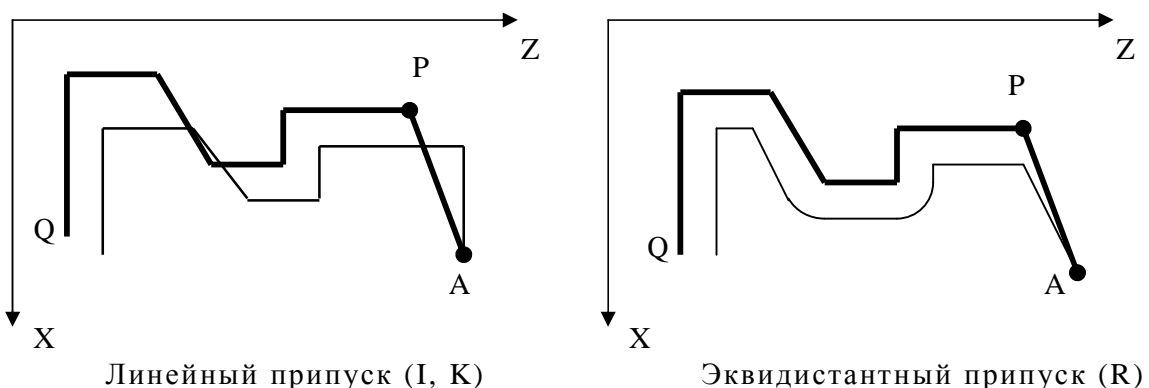

### G77 PQ G41|G42 G1|G0 X[Z] R E [TSFM]

Цикл аналогичен черновому продольному циклу по заданному контуру с линейным припуском за исключением того, что вместо задания величины и знака припуска по осям в адресах I K используется адрес R для задания величины эквидистантного припуска. Направление припуска определяется исходя из кода включения коррекции радиуса инструмента G41 (припуск слева по ходу движения) или G42 (припуск справа по ходу движения). Задание G41|G42 обязательно. По окончании цикла коррекция на радиус инструмента отключается автоматически.

#### 11.9.3 G77 - чистовой продольный цикл по заданному контуру

Для чистовой обработки детали после черновой обработки заготовки черновым продольным циклом используется команда

G77 PQ [G41|G42] G1|G0 X[Z] [IK]|[R] [TSFM]

Как видно из команды, отличие от команд черновых циклов заключается в отсутствии задания глубины резания на проход E. Выполняется один проход по заданному контуру с возможностью задания припуска (линейного или эквидистантного) и учёта коррекции радиуса инструмента с возвратом в точку начала цикла.

Значения адресов F S T M заданные в кадрах от P до Q игнорируются.

Таким образом, полная обработка заготовки для получения чистового контура участка детали может выглядеть следующим образом:

%TEST\_G77

….

N10 G0 Z100 \$позиционирование в точку смены инструмента N11 T1 M6 \$смена инструмента N12 G0 X10 Z40 \$позиционирование в точку А начала цикла \$Черновой продольный цикл с эквидистантным припуском N13 G77 G41 G0 X2 Z45 P120 Q124 R0.5 E2 F0.7 S500 M3 N14 G0 Z100\$позиционирование в точку смены инструмента N15 T2 M6 \$смена инструмента N16 G0 X10 Z40 \$позиционирование в точку А начала цикла \$Первый чистовой проход с эквидистантным припуском N11 G77 G41 G0 X2 Z45 P120 Q124 R0.2 F0.3 S800 \$Второй чистовой проход без припуска N12 G77 G41 G0 X2 Z45 P120 Q124 F0.3 S800 …. M2 \$ конец программы N120 G1 Z35 N121 G2 X5 Z25 R10 N122 G3 X7 Z20 R8 N123 G1 X8.5 Z18 N124 Z5  $\%$ 

# *11.10 G77 – открытый черновой продольный цикл обработки цилиндрических и конических ступеней*

Цикл является открытым и обеспечивает съем чернового припуска в продольном направлении для цилиндрических и конических ступеней и имеет следующий формат:

G77  $\alpha$ ----  $\beta$ ----  $F$ ---  $\#1$ =---  $\#2$ =---  $\#3$ =---

Где:

α - коорд. конечного диаметра (X) или общая величина припуска (U).

β - коорд. конечной точки по Z или смещение до нее (W).

F - контурная рабочая подача на черновых проходах

#1=… - припуск на проход, положительн., в приращениях, на диаметр.

#2=… - величина скоса по Z, положительная, в приращениях.

#3=… - контурная рабочая подача на последнем проходе.

Цикл работает по схеме, приведенной на рисунке:

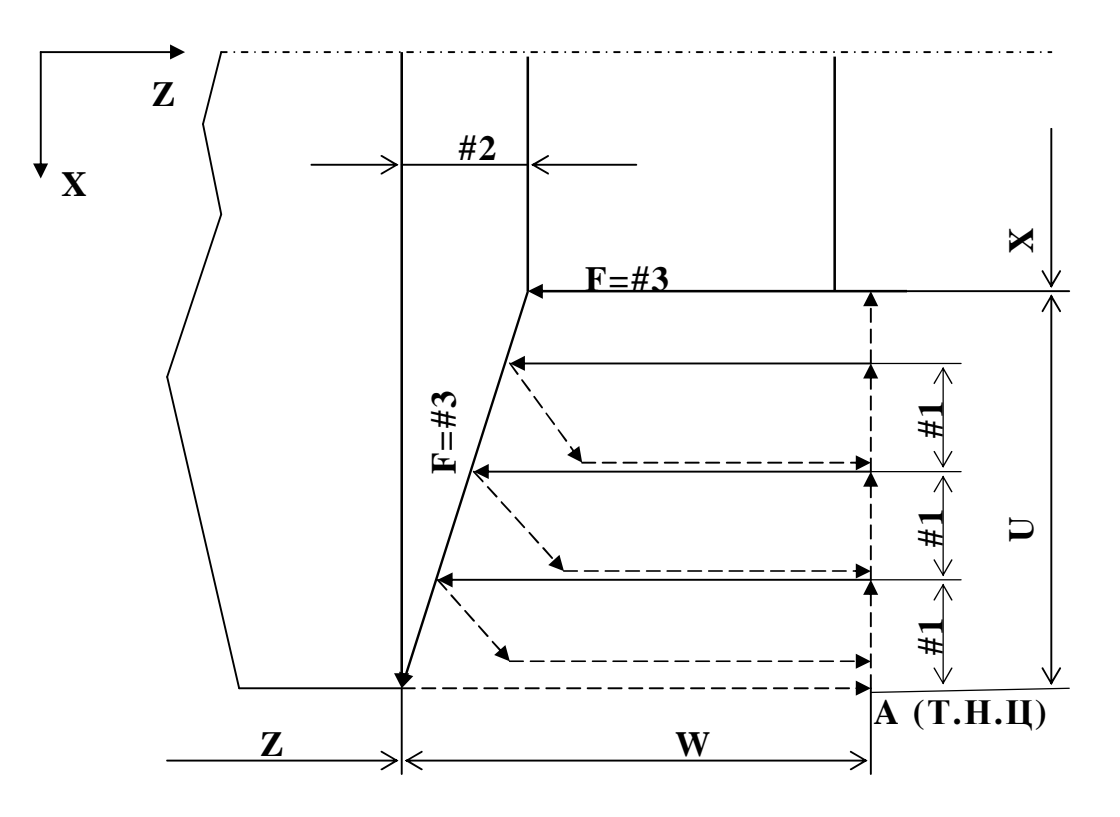

Если F опущен, то предполагается задание подачи, равной текущему значению F.

В заключительной стадии цикла, когда величина припуска становится меньше или равной величине припуска на проход, осуществляется чистовой проход на подаче, указанной в параметре  $N<sub>2</sub>3$ .

Параметры цикла #1,2,3 могут не указываться в кадре с G77. В этом случае будут использованы текущие значения соответствующих переменных.

#### *11.11 G78 – универсальный поперечный цикл*

Универсальный продольный цикл предназначен для получения участка детали по заданному контуру путём обработки заготовки продольным резанием вдоль оси Z. Цикл может использоваться как для черновой, так и для чистовой обработки. Перед вызовом цикла коррекция радиуса инструмента должна быть выключена и инструмент должен быть позиционирован в точку начала цикла A таким образом, чтобы направление от точки A до точки начала запрограммированного контура по оси Z соответствовало направлению, в котором будет осуществляться врезание на проход. Включение коррекции радиуса инструмента допускается в команде вызова цикла, коррекция будет активна при выполнении цикла и будет автоматически выключена по его окончании.

Цикл аналогичен циклу G77 за исключением того, что точение производится параллельно оси X и заданный контур детали должен быть монотонным по оси X.

11.11.1 G78 - черновой поперечный цикл по заданному контуру с линейным припуском

G78 P Q [G41|G42] G1|G0 [X]Z [I][K] E [TSFM]

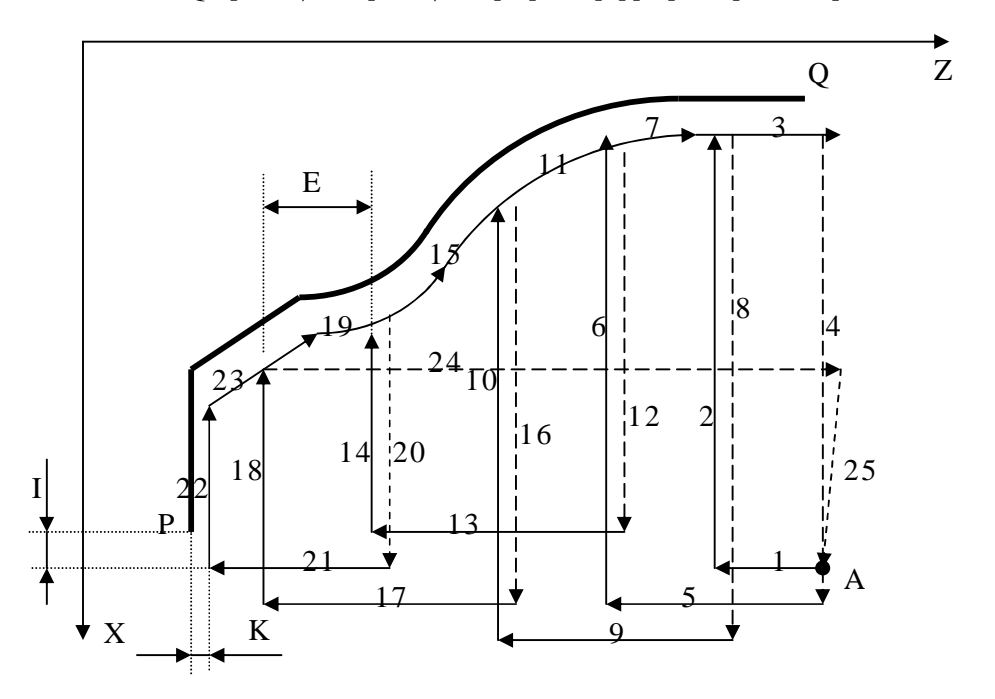

Способ задания цикла полностью аналогичен заданию чернового продольного цикла с линейным припуском, все аргументы цикла имеют тот же смысл. Контур детали P-Q может содержать закрытые зоны (немонотонность по оси Z), единственным условием является монотонность контура по оси X. Цикл работает во всех четырёх квадрантах плоскости.

11.11.2 G78 - черновой поперечный цикл по заданному контуру с эквидистантным припуском

G78 PQ G41|G42 G1|G0 [X]Z R E [TSFM]

Цикл аналогичен черновому поперечному циклу по заданному контуру с линейным припуском за исключением того, что вместо задания величины и знака припуска по осям в адресах I K используется адрес R для задания величины эквидистантного припуска. Направление припуска определяется исходя из кода включения коррекции радиуса инструмента G41 (припуск слева по ходу движения) или G42 (припуск справа по ходу движения). Задание G41|G42 обязательно. По окончании цикла коррекция на радиус инструмента отключается автоматически.

#### 11.11.3 G78 - чистовой поперечный цикл по заданному контуру

Для чистовой обработки детали после черновой обработки заготовки черновым поперечным циклом используется команда

G78 PQ [G41|G42] G1|G0 [X]Z [I] [K] [R] [TSFM]

Как видно из команды, отличие от команд черновых циклов заключается в отсутствии задания глубины резания на проход E. Выполняется один проход по заданному контуру с возможностью задания припуска (линейного или эквидистантного) и учёта коррекции радиуса инструмента с возвратом в точку начала цикла.

Значения адресов F S T M заданные в кадрах от P до Q игнорируются.

Полная обработка заготовки для получения чистового контура участка детали может выглядеть следующим образом:

%TEST\_G78

….

N10 G0 Z100 \$позиционирование в точку смены инструмента N11 T1 M6 \$смена инструмента N12 G0 X10 Z40 \$позиционирование в точку А начала цикла \$Черновой продольный цикл с эквидистантным припуском N13 G78 G41 G0 X10 Z5 P120 Q124 R0.5 E2 F0.7 S500 M3 N14 G0 Z100\$позиционирование в точку смены инструмента N15 T2 M6 \$смена инструмента N16 G0 X10 Z40 \$позиционирование в точку А начала цикла \$Первый чистовой проход с эквидистантным припуском N11 G78 G41 G0 X10 Z5 P120 Q124 R0.2 F0.3 S800 \$Второй чистовой проход без припуска N12 G78 G41 G0 X10 Z5 P120 Q124 F0.3 S800 …. M2 \$ конец программы N120 G1 X8.5 N121 G1 X8 Z15 N122 G3 X7 Z20 R10 N123 G2 X5 Z25 R8 N124 Z40

%

# *11.12 G78 - открытый многопроходный черновой поперечный цикл*

Цикл является открытым и обеспечивает съем чернового припуска в поперечном направлении.

Цикл G78 имеет следующий формат:

G78  $\alpha$ ----  $\beta$ ----  $F$ ---  $\#1$ =---  $\#2$ =---  $\#3$ =---

Где:

α - коорд. конечного диаметра (X) или общая величина припуска (U).

β - коорд. конечной точки по Z или смещение до нее (W).

F - контурная рабочая подача на черновых проходах

#1=… - припуск на проход, положительн., в приращениях.

#2=… - величина скоса по X, положительная, в приращениях, на диаметр.

#3=… - контурная рабочая подача на последнем проходе.

Цикл работает по схеме, приведенной на рисунке:

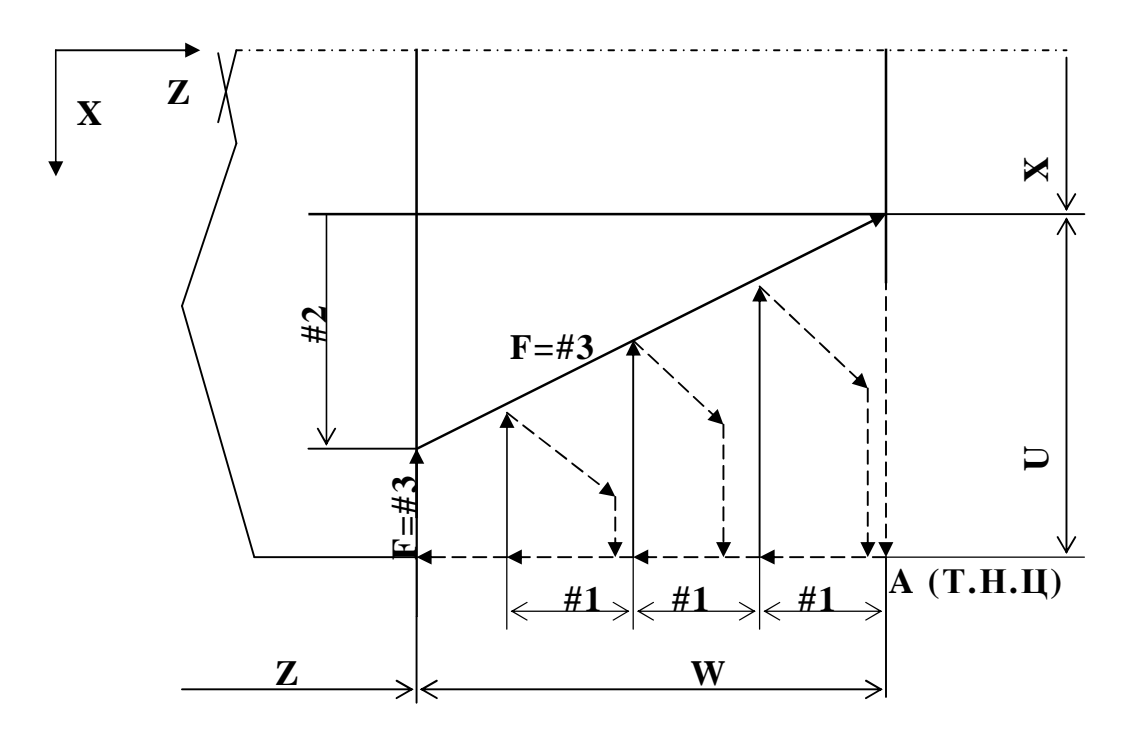

Если F опущен, то предполагается задание подачи, равной текущему значению F.

В заключительной стадии цикла, когда величина припуска становится меньше или равной величине припуска на проход, осуществляется чистовой проход на подаче, указанной в параметре #3.

Параметры цикла #1,2,3 могут не указываться в кадре с G78. В этом случае будут использованы текущие значения соответствующих переменных.

#### *11.13 Тексты встроенных технологических циклов*

```
%1 
IF (#108==31) N3100 
IF (#108==70) N7000 
IF (#108==71) N7100 
IF (#108==72) N7200 
IF (#108==73) N7300 
IF (#108==74) N7400 
IF (#108==75) N7500 
IF (#108==77) N7700 
IF (#108==78) N7800 
N010 M0 N10 .ERROR -> UNKNOWN CYCLE IN RANGE G70-G79 
.********* G31 ******** 
N03100 #20=(#130/2) #21=(#131/2) #24=#134 #25=#135 #29=#104 
        IF(#1<0) N3191 
        IF(#2<0) N3192 
        #3=(#3/2) IF(#3<0) N3193 
        IF(#4<0) N3194 
        IF(#5<0) N3195 
        IF(#4>80) N3196 
        IF(#3>ABS(#25)) #5=0 
        #18=1 IF(#21<0) #18=-1 
        #19=1 IF(#25<0) #19=-1 
        #20=(#20+#1*#18) #21=(#21+#1*#18) 
        #10=0 #22=#3 IF(#25<>0) #10=(#3/ABS(#25))#22=(#3-(#5*#3)/ABS(#25)) 
        #11=0 IF(#4) #11=TAN(#4) 
        #12=((#20-#21)*2) #13=(#24-#25) #14=(#20-#22*#18)#15=(#24-#5*#19) 
        G90 G0 #16=-(#5*#18*2) #17=(#5*#19) #26=(#10*#11+1) #27=ABS(#21) 
N03105 #23=((#27-#1)*#11/#26) X((#20-(#23*#10+#1)*#18)*2) Z(#13+#23*#19) 
        G32 X((#14-#1*#18)*2) Z#15 I#136 P#140 
        IF(#5) G9 U#16 W#17 
        G0 X#12 
        Z#13 
        IF(#1>(#2*2)) #1=(#1-#2) N3105 
        IF(#1>#2) #1=#2 N3105 
        IF(#1>(#2/2)) #1=(#2/2) N3105 
        IF(#1>(#2/4)) #1=(#2/4) N3105 
        IF(#1>(#2/8)) #1=(#2/8) N3105 
        IF(#1) #1=0 N3105 
        X((#20-(#23*#10)*#18)*2) Z(#13+#23*#19) 
        G32 X(#14*2) Z#15 I#136 P#140 
        IF(#5) G9 U#16 W#17 
        G0 X#12 
        Z#13 
        G#29 M99 
N03191 M0 N3191 .ERROR IN G31 -> PARAMETER #1 < 0 
N03192 M0 N3192 .ERROR IN G31 -> PARAMETER #2 < 0 
N03193 M0 N3193 .ERROR IN G31 -> PARAMETER #3 < 0 
N03194 M0 N3194 .ERROR IN G31 -> PARAMETER #4 < 0 
N03195 M0 N3195 .ERROR IN G31 -> PARAMETER #5 < 0 
N03196 M0 N3196 .ERROR IN G31 -> PARAMETER #4 > 80 
.********* G70 ******** 
N07000 #23=#131 #24=#135 
        IF(#2>ABS(#23)) N7010 
        IF(#1>ABS(#24)) N7015 
        IF(#1<0) N7020 
        IF(#2<0) N7025 
        IF(#23>0) #2=-#2
```

```
 IF(#24<0) #1=-#1 
        G0 U#23 
        G1 W(#24-#1) 
           U-(#23+#2) W#1 
           U#2 
        G0 W-#24 M99 
N07010 M0 N7010 .ERROR IN G70 -> PARAMETER #2 > Xrel 
N07015 M0 N7015 .ERROR IN G70 -> PARAMETER #1 > Zrel 
N07020 M0 N7020 .ERROR IN G70 -> PARAMETER #1 < 0 
N07025 M0 N7025 .ERROR IN G70 -> PARAMETER #2 < 0 
.********* G71 ******** 
N07100 #23=#131 #24=#135 
        IF(#2>ABS(#24)) N7110 
        IF(#1>ABS(#23)) N7115 
        IF(#1<0) N7120 
        IF(#2<0) N7125 
        IF(#24>0) #2=-#2 
        IF(#23<0) #1=-#1 
        G0 W#24 
        G1 U(#23-#1) 
           U#1 W-(#24+#2) 
           W#2 
        G0 U-#23 M99 
N07110 M0 N7110 .ERROR IN G71 -> PARAMETER #2 > Zrel 
N07115 M0 N7115 .ERROR IN G71 -> PARAMETER #1 > Xrel 
N07120 M0 N7120 .ERROR IN G71 -> PARAMETER #1 < 0 
N07125 M0 N7125 .ERROR IN G71 -> PARAMETER #2 < 0 
.********* G72 ******** 
N07200 #23=#131 #24=#135 
.#20 - LAST DEPHT. #21 - CURRENT WORK DEPHT, #3 - DIRECTION 
        IF(#1>ABS(#23)) N7210 
        IF(#2>#1) N7215 
        IF(#1<=0) N7220 
        IF(#2<0) N7225 
        #3=1 IF(#23<0) #3=-1 
        #20=0 #21=#1 G1 U(#21*#3) N7207 
N07206 G0 U((#20-#2)*#3) 
        G1 U((#21+#2)*#3) 
N07207 G0 U-(#20=(#20+#21)*#3) 
        IF(#22=(ABS(#23)-#20) > #1) N7206 
        IF(#22) #21=#22 N7206 
        G0 W#24 M99 
N07210 M0 N7210 .ERROR IN G72 -> PARAMETER #1 > Xrel 
N07215 M0 N7215 .ERROR IN G72 -> PARAMETER #1 > #2 
N07220 M0 N7220 .ERROR IN G72 -> PARAMETER #1 <= 0 
N07225 M0 N7225 .ERROR IN G72 -> PARAMETER #2 < 0 
.********* G73 ******** 
N07300 #23=#135 #24=#131 
.#20 - LAST DEPHT. #21 - CURRENT WORK DEPHT, #3 - DIRECTION 
        IF(#1>ABS(#23)) N7310 
        IF(#2>#1) N7315 
        IF(#1<=0) N7320 
        IF(#2<0) N7325 
        #3=1 IF(#23<0) #3=-1 
        #20=0 #21=#1 G1 W(#21*#3) N7307 
N07306 G0 W((#20-#2)*#3) 
        G1 W((#21+#2)*#3) 
N07307 G0 W-(#20=(#20+#21)*#3) 
        IF(#22=(ABS(#23)-#20) > #1) N7306 
        IF(#22) #21=#22 N7306 
        G0 U#24 M99
```

```
N07310 M0 N7310 .ERROR IN G73 -> PARAMETER #1 > Zrel 
N07315 M0 N7315 .ERROR IN G73 -> PARAMETER #1 > #2 
N07320 M0 N7320 .ERROR IN G73 -> PARAMETER #1 <= 0 
N07325 M0 N7325 .ERROR IN G73 -> PARAMETER #2 < 0 
.********* G74 ******** 
N07400 #23=#131 #24=#135 #21=#1 #22=ABS(#23) 
        IF(#1>ABS(#23)) N7410 
        IF(#1<=0) N7415 
        #3=1 IF(#23<0) #3=-1 
N7401 N7407 
N07406 #22=(#22-#21) G0 U(#21*#3) 
N07407 G1 W#24 
        G0 W-#24 
        IF(#22 > #1) N7406 
        IF(#22) #21=#22 N7406 
        M99 
N07410 M0 N7410 .ERROR IN G74 -> PARAMETER #1 > Xrel 
N07415 M0 N7415 .ERROR IN G74 -> PARAMETER #1 <= 0 
.********* G75 ******** 
N07500 #23=#135 #24=#131 #21=#1 #22=ABS(#23) 
        IF(#1>ABS(#23)) N7510 
        IF(#1<=0) N7515 
        #3=1 IF(#23<0) #3=-1 
N7501 N7507 
N07506 #22=(#22-#21) G0 W(#21*#3) 
N07507 G1 U#24 
        G0 U-#24 
        IF(#22 > #1) N7506 
        IF(#22) #21=#22 N7506 
        M99 
N07510 M0 N7510 .ERROR IN G75 -> PARAMETER #1 > Zrel 
N07515 M0 N7515 .ERROR IN G75 -> PARAMETER #1 <= 0 
.********* G77 ******** 
N07700 #23=#131 #24=#135 #21=#1 #29=#139 #22=ABS(#23) #28=(#2/#22) #27=0 
        IF(#1>ABS(#23)) N7710 
        IF(#2>ABS(#24)) N7715 
        IF(#1<=0) N7720 
        IF(#2<0) N7725 
        #4=1 IF(#23<0) #4=-1 
        #5=#1 IF(#24<0) #28=(#28*-1) #5=-#1 
        G0 U(#21*#4) N7707 
N07706 U(#21*#4*2) 
N07707 #27=(#27+#21) G1 W#25=(#24-#27*#28) 
        G0 U-(#21*#4) W-#5 
           W-(#25-#5) 
        IF(#22=(#22-#21) > #1) N7706 
           U((#21+#22)*#4) #27=(#27+#22) 
        G1 W#25=(#24-#27*#28) F#3 
           U-#23 W(#24-#25) 
        G0 W-#24 F#29 
        M99 
N07710 M0 N7710 .ERROR IN G77 -> PARAMETER #1 > Xrel 
N07715 M0 N7715 .ERROR IN G77 -> PARAMETER #2 > Zrel 
N07720 M0 N7720 .ERROR IN G77 -> PARAMETER #1 <= 0 
N07725 M0 N7725 .ERROR IN G77 -> PARAMETER #2 < 0 
.********* G78 ******** 
N07800 #24=#131 #23=#135 #21=#1 #29=#139 #22=ABS(#23) #28=(#2/#22) #27=0 
        IF(#1>ABS(#23)) N7810 
        IF(#2>ABS(#24)) N7815 
        IF(#1<=0) N7820 
        IF(#2<0) N7825
```

```
 #4=1 IF(#23<0) #4=-1 
        #5=#1 IF(#24<0) #28=(#28*-1) #5=-#1 
        G0 W(#21*#4) N7807 
N07806 W(#21*#4*2) 
N07807 #27=(#27+#21) G1 U#25=(#24-#27*#28) 
        G0 W-(#21*#4) U-#5 
           U-(#25-#5) 
        IF(#22=(#22-#21) > #1) N7806 
           W((#21+#22)*#4) #27=(#27+#22) 
        G1 U#25=(#24-#27*#28) F#3 
           W-#23 U(#24-#25) 
        G0 U-#24 F#29 
        M99 
N07810 M0 N7810 .ERROR IN G78 -> PARAMETER #1 > Xrel 
N07815 M0 N7815 .ERROR IN G78 -> PARAMETER #2 > Zrel 
N07820 M0 N7820 .ERROR IN G78 -> PARAMETER #1 <= 0 
N07825 M0 N7825 .ERROR IN G78 -> PARAMETER #2 < 0 
\epsilon
```